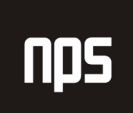

hiša poslovnih rešitev

# **FINANCE 1**

# UPRAVLJANJE TERJATEV

# POGLAVJE 6

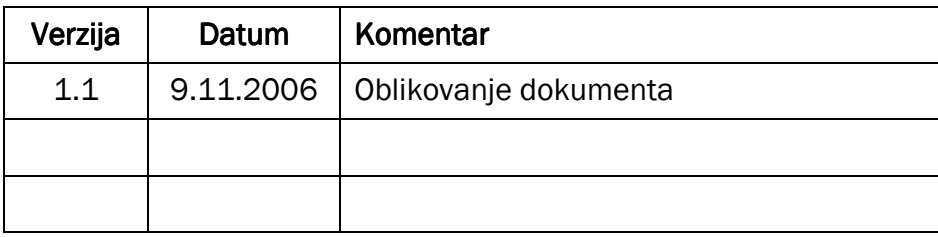

### KAZALO

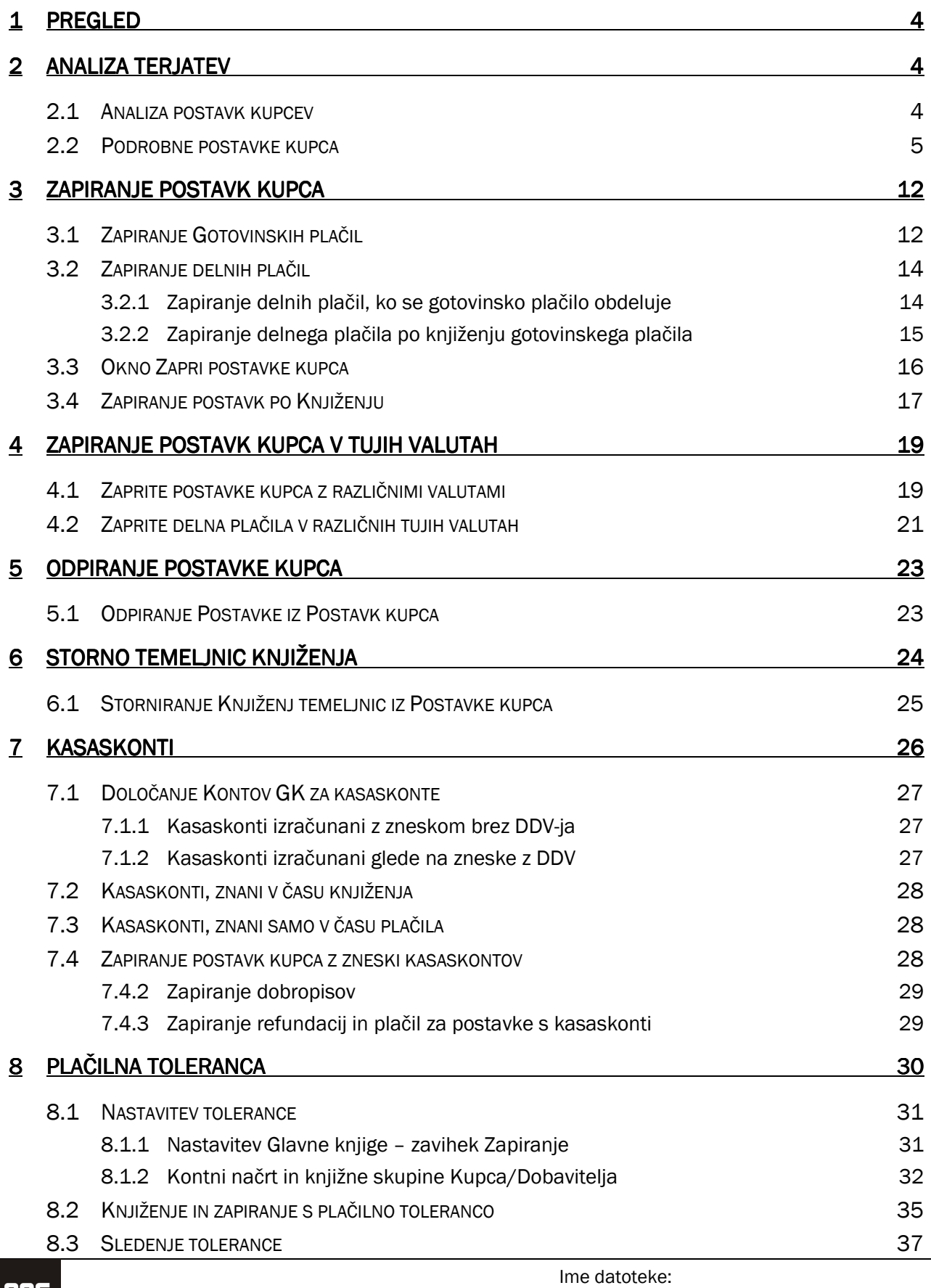

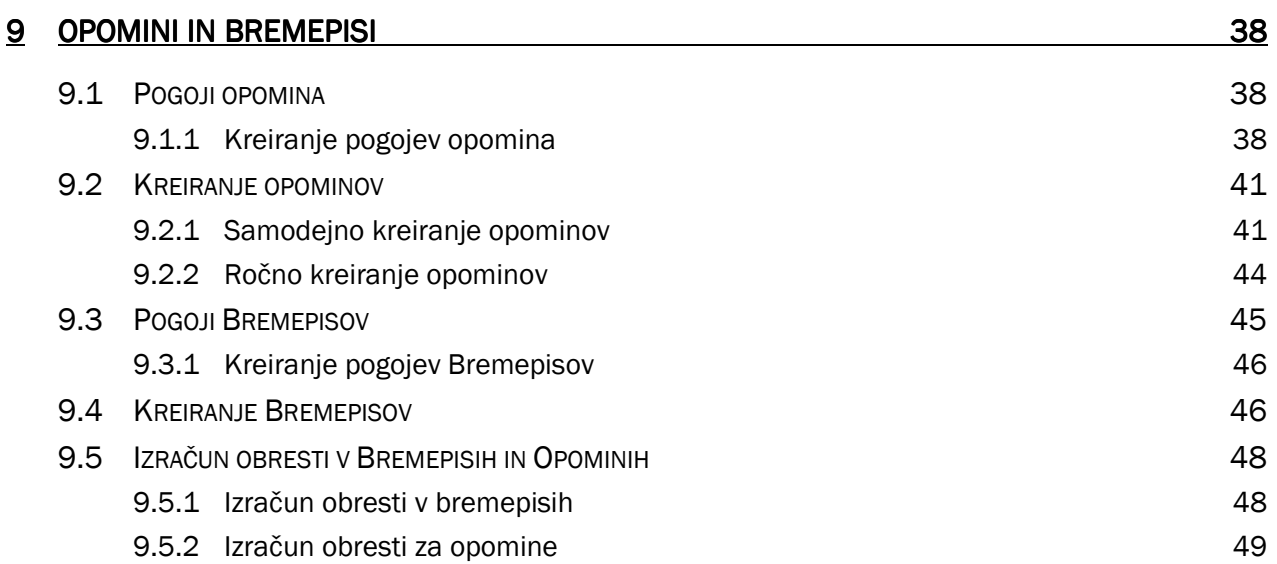

# 1 PREGLED

V tem poglavju se bomo osredotočili na dele aplikacijskih področji Financ in Prodaje & Trženja, ki so neposredno povezani s funkcionalnostjo terjatev. Najprej se boste poučili o strukturi postavk kupca in podrobnostih postavk. Nato se boste naučili opraviti z bolj kompleksnimi scenariji, ko Zapiranja postavk kupcev, vključno z aplikacijami večkratnih postav, zapiranjem po knjiženju in zapiranju z različnimi valutami. Ogledali si bomo Odpiranje postavke, Kasaskonte, Toleranco kasaskonta in Toleranco plačil pa bomo obdelali v podrobnosti. zadnji del v tem poglavju bo očrtal zbirke elementov vodenja v programu; opomnike in bremepise.

# 2 ANALIZA TERJATEV

# 2.1 Analiza postavk kupcev

Če si želite podrobneje pogledati vaše stranke in vaše poslovanje z njimi, uporabite okno Postavke kupcev. Iz tega okna lahko vidite vse postavke, ki se navezujejo na izbranega kupca. Ne morete spremeniti postavk kupca, vendar lahko uporabite to okno v analitične namene.

- 1. Kliknite VODENJE FINANC → TERJATVE → KUPCI. (Alternativno pa iz PRODAJA & TRŽENJE → PRODAJA  $\rightarrow$  KUPCI)
- 2. V kartici kupca poiščite kupca 30000.
- 3. Kliknite KUPEC  $\rightarrow$  POSTAVKE.

|                                                                      | CRONUS Slovenija d.o.o. - Microsoft Business Solutions-Navision - [30000 Univerzalna zavarovalnica d.d. - Postavke kupca] |
|----------------------------------------------------------------------|----------------------------------------------------------------------------------------------------|
| Datoteka Urejanje Pogled Orodja Okno Pomoč<br>ĥ<br>Ø<br>$\lambda$ in | 9 图 X 2 图 图 图<br>$\partial \theta$<br>围<br>0000<br>$\bullet$                                                              |
| Datum knj V Št. dokum Št. kupca                                      | Znesek v dobro Znesek v brem Znesek v dobr Znesek v breme Šifra  Prvotni znesek<br>Opis<br>Znesek<br>Odprti zne           |
| 31.12.00 R 00-10                                                     | 30000 Odprte postavke, kupci<br>20.983.367,44<br>20.983.367.44<br>20.983.367.44<br>20.983.367,44                          |
| 31.12.00 R 00-13                                                     | 30000 Odprte postavke, kupci<br>22.149.110,07<br>22.149.110,07<br>22.149.110.07<br>22.149.110,07                          |
| 31.12.00 R 00-15                                                     | 30000 Odprte postavke, kupci<br>20.983.367,44<br>20.983.367,44<br>20.983.367,44<br>20.983.367,44                          |
| 31.12.00 R 00-4                                                      | 30000 Odprte postavke, kupci<br>9.325.941,08<br>9.325.941,08<br>9.325.941,08<br>9.325.941,08                              |
| 31.12.00 R 00-7                                                      | 30000 Odprte postavke, kupci<br>20.983.367,44<br>20.983.367,44<br>20.983.367,44<br>20.983.367,44                          |
| 15.01.01 R<br>103021                                                 | 30000 Račun 1003<br>237.175,00<br>237.175,00<br>237.175,00<br>237.175,00                                                  |
| 22.01.01 R<br>103003                                                 | 30000 Račun 103003<br>1.644.280,00<br>1,644,280.00<br>1,644,280,00<br>1.644.280,00                                        |
| 26.01.01 R<br>103072                                                 | 30000 Nalog 101005<br>550.<br>550.097,50<br>550.097,50<br>550.097,50<br>550.097,50                                        |
| 21.02.01 R<br>103063                                                 | 30000 Nalog 101023<br>1.632.492,00<br>1.632.492,00<br>1.632.492,00<br>1.632.492,00<br>1.632.                              |
| 20.10.05 P G02014                                                    | 30000 Univerzalna zavarovalnica d.d.<br>237.175,00<br>237.175,00<br>$-237.175.00$<br>$-237.175,00$                        |
| 20.10.05 P G02015                                                    | 30000 Univerzalna zavarovalnica d.d.<br>1.644.280,00<br>1.644.280,00<br>$-1.644.280,00$<br>$-1.644.280,00$                |
| 20.10.05 P G02023                                                    | 30000 Univerzalna zavarovalnica d.d.<br>20.983.367,44<br>20.983.367,44<br>$-20.983.367,44$<br>$-20.983.367,44$            |
| 20.10.05 P G02024                                                    | 30000 Univerzalna zavarovalnica d.d.<br>9.325.941,08<br>9.325.941,08<br>$-9.325.941,08$<br>$-9.325.941,08$                |
| 20.10.05 P G02025                                                    | 30000 Univerzalna zavarovalnica d.d.<br>20.983.367,44<br>20.983.367,44<br>$-20.983.367,44$<br>$-20.983.367,44$            |
| 20.10.05 P G02026                                                    | 30000 Univerzalna zavarovalnica d.d.<br>20.983.367,44<br>$-20.983.367,44$ $-20.983.367,44$<br>20.983.367,44               |
| 20.10.05 P G02027                                                    | 30000 Univerzalna zavarovalnica d.d.<br>22.149.110,07<br>22.149.110,07<br>$-22.149.110,07 -22.149.110,07$                 |
|                                                                      |                                                                                                    |
|                                                                      |                                                                                                    |
| ∢                                                                    |                                                                                                    |
|                                                                      | Pomoč<br>Postavka<br>Funkcije<br>Navigiraj                                                                                |

Slika 1: Postavke kupca

Zdaj si lahko ogledate seznam vseh postavk povezanih s tem kupcem.

Če izberete običajno vrstico računa in kliknete POSTAVKA → POSTAVKE OPOMINA/BREMEPISA, lahko dostopate v seznam vseh opominov in opominov, ki so bili izdani v povezavi z izbranim računom. Te informacije lahko uporabite za pregled kako pravočasen je vaš kupec, ko pride do plačevanja računov.

Prav tako s pritiskom na gumb Postavka, lahko vstopite v okno Podrobne postavke, ki prikazuje podrobnosti za vrstico, ki ste jo označili v oknu Postavke kupca. Poleg tega se lahko premikate na zneske v postavkah kupca, da bi si ogledali nanje vezane podrobnosti.

# 2.2 Podrobne postavke kupca

Postavke kupca vsebujejo postavke kupca in 'pod'-postavke imenovane Podrobne postavke kupca. So identične postavkam Dobavitelja in Podrobnim postavkam dobavitelja v aplikacijskem področju Nabave in Obveznosti. Podrobne postavke kupca vsebuje dejanske zneske računa, dobropise, plačila, popuste, idr., medtem ko Postavke kupca prikazujejo zneske kot flowfiltri.

Struktura postavk je prikazana na spodnjem diagramu:

|        |                  | Datoteka Urejanje Pogled Orodja Okno Pomoč |         |                                                          |             |  |                                                                                                    |                                                      |                | CRONUS Slovenija d.o.o. - Microsoft Business Solutions-Navision - [2423 30000 Univerzalna zavarovalnica d.d. - Podrobne postavke kupca] | ਜਾ×              |
|--------|------------------|--------------------------------------------|---------|----------------------------------------------------------|-------------|--|----------------------------------------------------------------------------------------------------|------------------------------------------------------|----------------|----------------------------------------------------------------------------------------------------|------------------|
| 5<br>Ø |                  |                                            |         |                                                          |             |  |                                                                                                    | X Q Q Q X P B B B N 0 0 0 0 0                        |                |                                                                                                    | F X<br>$\bullet$ |
| Datum  |                  | knjiženja Vrsta postavke                   | Vrsta   | Št.<br>dokumenta dokumenta Št. kupca Šifra valute Znesek |             |  | <b>Example 2 Service 2 Service 2 Service 2 Service 2 Service 2 Service 2 Service 2 Service 2 Service 2 Service 2</b> | Datum<br>zapadlosti<br>prvotne postavke Št. postavke |                |                                                                                                    |                  |
|        |                  | > 31.12.00 Prvotna postavka Račun          |         | $00 - 10$                                                | $30000$ $+$ |  | 20.983.367,44 20.983.367,44                                                                                          | 31.01.01                                             | $\overline{2}$ |                                                                                                    |                  |
|        |                  | 20.10.05 Zapiranje                         | Plačilo | G02026                                                   | 30000       |  | -20.983.367,44 -20.983.367,44                                                                                        | 31.01.01                                             | 175            |                                                                                                    |                  |
|        |                  |                                            |         |                                                          |             |  |                                                                                                    |                                                      |                |                                                                                                    |                  |
|        |                  |                                            |         |                                                          |             |  |                                                                                                    |                                                      |                |                                                                                                    |                  |
|        |                  |                                            |         |                                                          |             |  |                                                                                                    |                                                      |                |                                                                                                    |                  |
|        |                  |                                            |         |                                                          |             |  |                                                                                                    |                                                      |                |                                                                                                    |                  |
|        |                  |                                            |         |                                                          |             |  |                                                                                                    |                                                      |                |                                                                                                    |                  |
|        |                  |                                            |         |                                                          |             |  |                                                                                                    |                                                      |                |                                                                                                    |                  |
|        |                  |                                            |         |                                                          |             |  |                                                                                                    |                                                      |                |                                                                                                    |                  |
|        |                  |                                            |         |                                                          |             |  |                                                                                                    |                                                      |                |                                                                                                    |                  |
|        |                  |                                            |         |                                                          |             |  |                                                                                                    |                                                      |                |                                                                                                    |                  |
|        |                  |                                            |         |                                                          |             |  |                                                                                                    |                                                      |                |                                                                                                    |                  |
|        |                  |                                            |         |                                                          |             |  |                                                                                                    |                                                      |                |                                                                                                    |                  |
|        |                  |                                            |         |                                                          |             |  |                                                                                                    |                                                      |                |                                                                                                    |                  |
|        |                  |                                            |         |                                                          |             |  |                                                                                                    |                                                      |                |                                                                                                    |                  |
|        |                  |                                            |         |                                                          |             |  |                                                                                                    |                                                      |                |                                                                                                    |                  |
|        |                  |                                            |         |                                                          |             |  |                                                                                                    |                                                      |                |                                                                                                    |                  |
|        |                  |                                            |         |                                                          |             |  |                                                                                                    |                                                      |                |                                                                                                    |                  |
|        |                  |                                            |         |                                                          |             |  |                                                                                                    |                                                      |                |                                                                                                    |                  |
|        |                  |                                            |         |                                                          |             |  |                                                                                                    |                                                      |                |                                                                                                    |                  |
|        |                  |                                            |         |                                                          |             |  |                                                                                                    |                                                      |                |                                                                                                    |                  |
|        |                  |                                            |         |                                                          |             |  |                                                                                                    |                                                      |                |                                                                                                    |                  |
|        |                  |                                            |         |                                                          |             |  |                                                                                                    |                                                      |                | Funkcije v<br>Navigiraj                                                                                                    | Pomoč            |
|        | Št. kupca: 30000 |                                            |         |                                                          |             |  |                                                                                                    |                                                      |                | 09.02.06 FILTER                                                                                                    |                  |

Slika 2: Podrobne postavke kupca

Spremembe originalnih postavk kupcev lahko analizirano z uporabo Podrobnih postavk kupcev. Ta vrsta postavk vsebuje vse postavke povezane z originalnim dokumentom.

Prilagoditve Postavk kupca so pogoste, če imate opravka z mednarodnimi kupci, ki imajo svoje postavke prilagojene na spremembe v menjalnim tečaju ali plačilih v tuji valuti. Podrobne postavke kupca prav tako omogočajo sledljivost vseh plačil in oblik plačil računov.

Da bi demonstrirali sledljivost, smo zagotovili primer prilagoditve menjalnega tečaja in primer popusta na plačilo.

#### 2.2.1.1 Primer – Podrobna postavka kupca

Prilagoditev menjalnega tečaja Transakcijam kupca.

1. Nastavite novega kupca z naslednjimi lastnostmi:

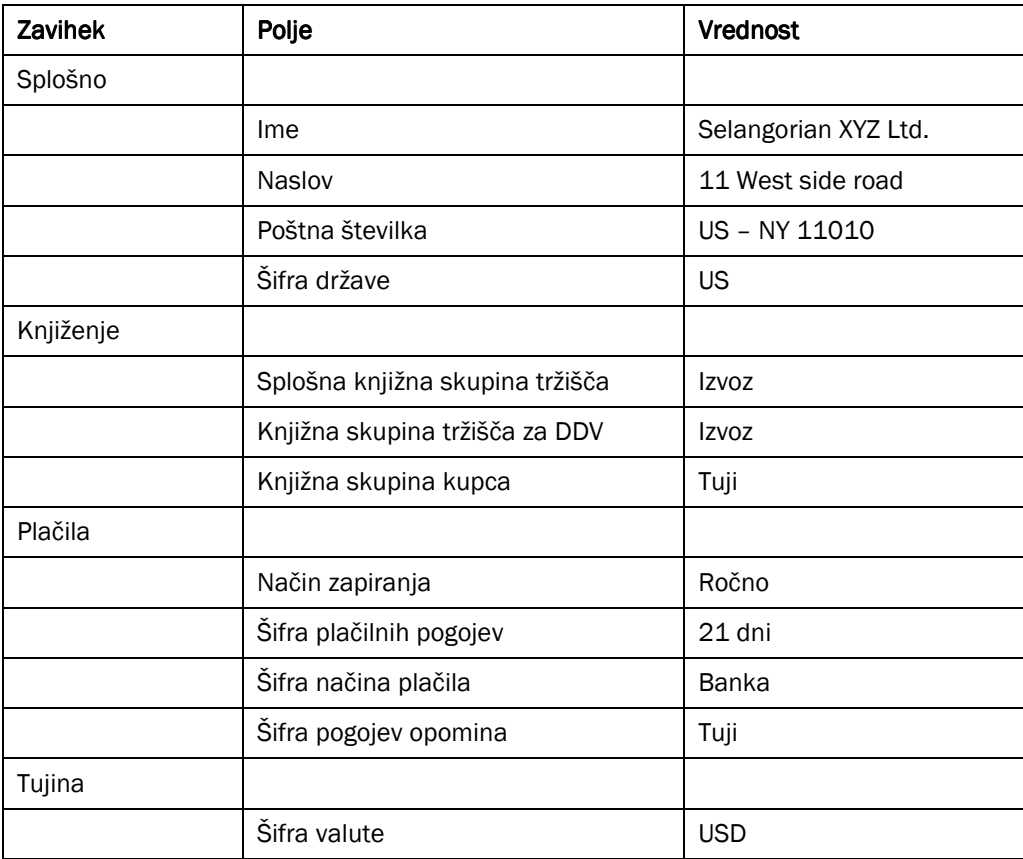

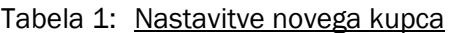

2. Zaprite okno kartice kupca in kreirate in knjižite dva računa za novega kupca:

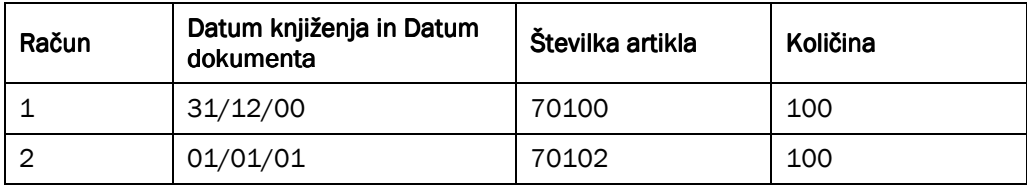

#### Tabela 2: Računa za kupca

Poknjižili ste dva računa z menjalnim tečajem 100USD = 64,8824LVT, kar je menjalni tečaj iz leta 1999. Zdaj želite prilagoditi vrednost salda LVT, ki ga dolguje kupec, tako da bo zasnovan na trenutnih Menjalnih tečajih.

Za ta primer bomo vnesli dva menjalna tečaja in izpeljali paket Prilagodi menjalni tečaj dvakrat, da bomo videli učinek na postavke kupcev in na podrobne postavke.

- 3. Kliknite VODENJE FINANC  $\rightarrow$  GLAVNA KNJIGA  $\rightarrow$  OBDELAVE  $\rightarrow$  VALUTA  $\rightarrow$  VALUTE. Odpre se vam okno Valute. izberite USD valuto in kliknite na gumb Tečajnica.
- 4. Vnesite sledeče menjalne tečaje:

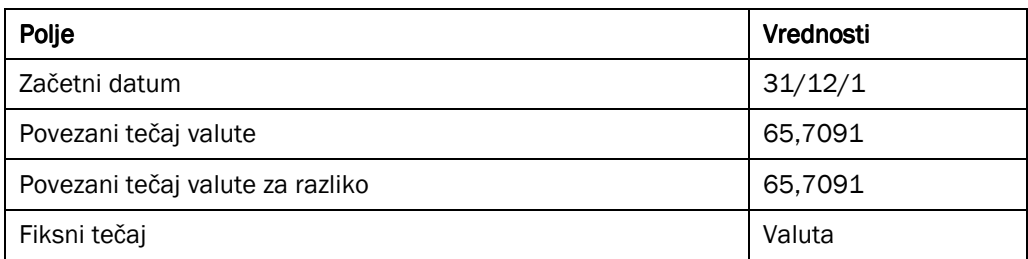

#### Tabela 3: Menjalni tečaji

5. Nastavite še eno tečajnico za 01/01/01 z uporabo 63,1752 namesto 65,7091.

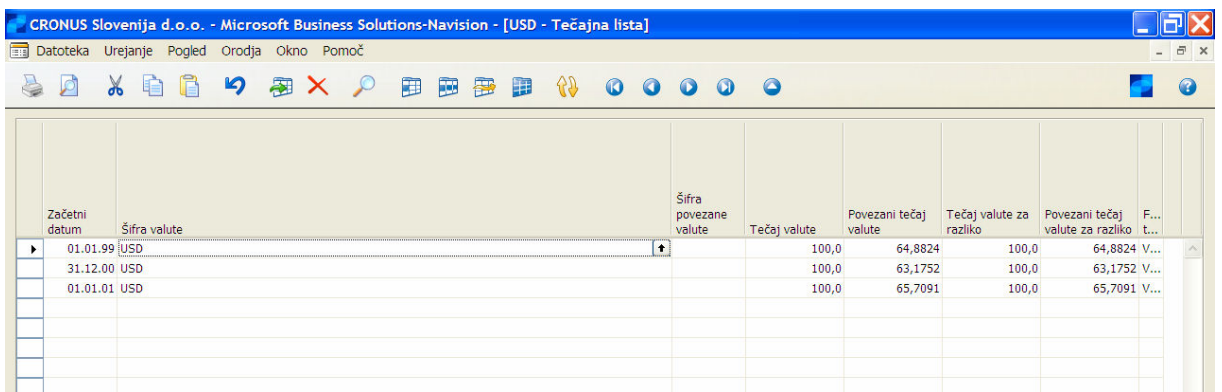

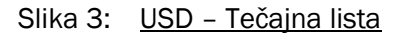

- 6. Kliknite TERJATVE  $\rightarrow$  KUPCI. Poiščite kartico kupca za Salengorian XYZ Ltd. Kliknite KUPEC  $\rightarrow$ POSTAVKE za prikaz Postavk Kupcev, ki ste jih kreirali. Prav tako lahko prikažete Prvotni znesek, **Znesek in Odprti znesek** v LVT z uporabo POGLED  $\rightarrow$  POKAŽI STOLPEC.
- 7. Izberite prvo postavko kupca in kliknite POSTAVKA  $\rightarrow$  PODROBNE POSTAVKE.

Okno Podrobne postavke kupca vsebuje vse postavke, ki so bile vnesene, v povezavi s prvotno postavko kupca. Ker smo poknjižili samo en račun do zdaj, je viden samo ena podrobna postavka kupca, za katero velja Vrsta postavke Prvotna postavka.

- 8. Zaprite ta okna. Kliknite GLAVNA KNJIGA → OBDELAVE → VALUTE → POPRAVI VREDNOST TEČAJNIH RAZLIK, za paket Popravi vrednost tečajnih razlik.
- 9. Izberite USD v polju Šifra na zavihku Valuta.
- 10. Vnesite naslednje podatke v zavihek Možnosti.

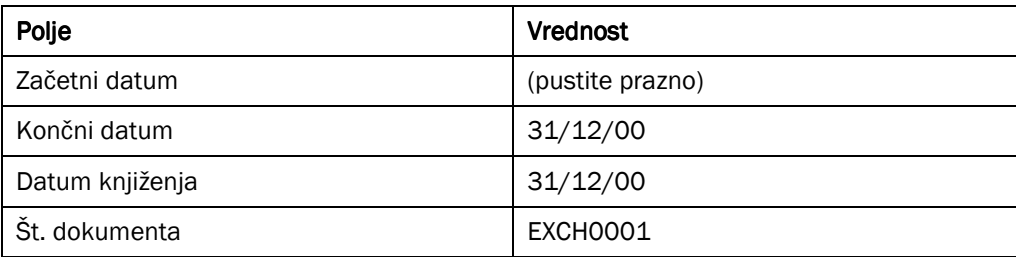

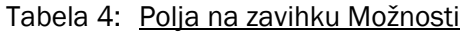

Pustite kljukico v polju Popravi postavke kupcev, dobaviteljev in bančnih računov, tako da bodo vse odprte postavke v tuji valuti popravljene, če je to potrebno.

11. Kliknite V redu za zagon paketa.

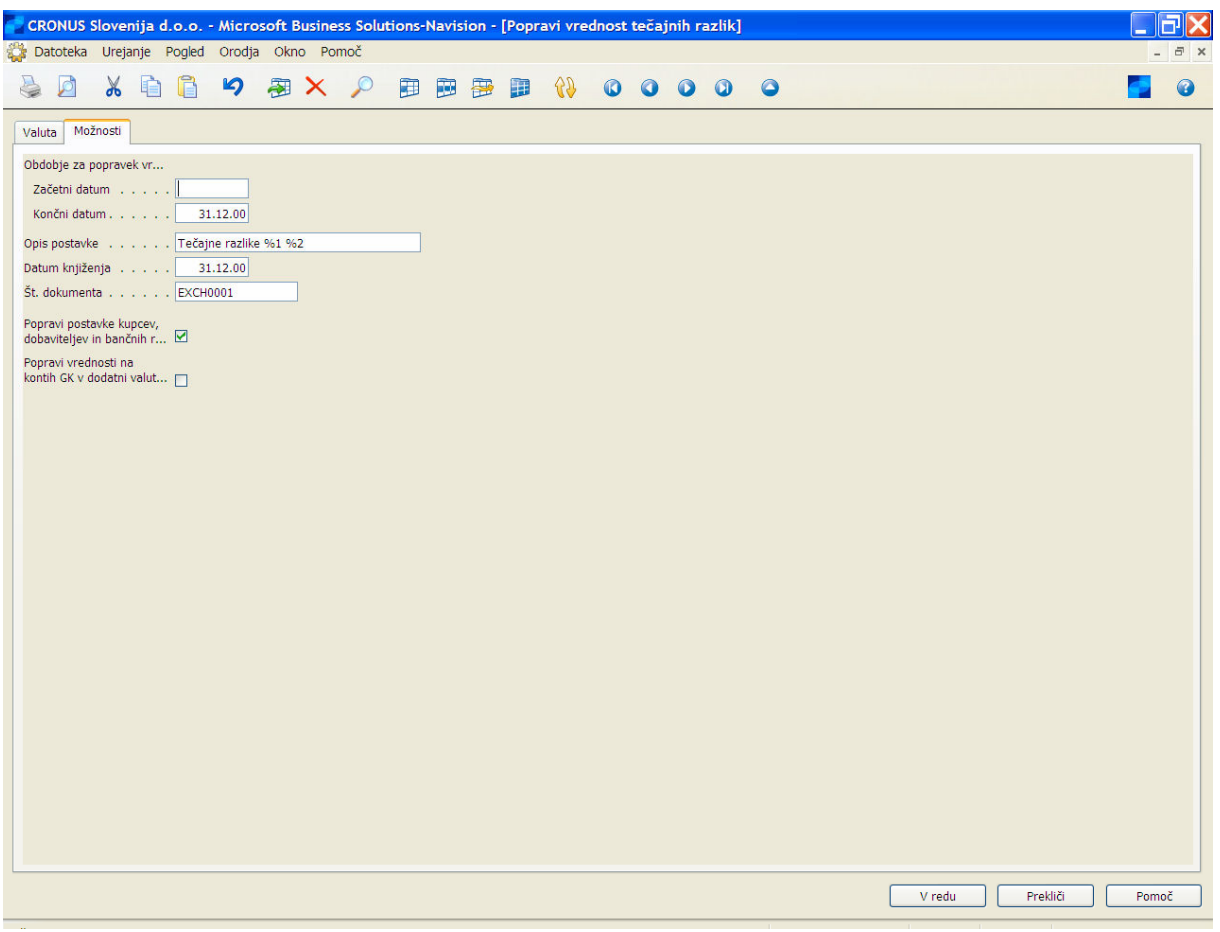

Slika 4: Popravi vrednost tečajnih razlik

- 12. Zaženite paket Popravi vrednost tečajnih razlik ponovno, vendar tokrat uporabite Končni datum in Začetni datum 25/01/01 in vnesite EXCH0002 v polju Številka dokumenta.
- 13. kliknite OBDELAVE → VALUTE → DNEVNIKI TEČAJNIH RAZLIK za odprtje okna Dnevnik tečajnih razlik, da bi videli razlike saldov, ki so nastale kot rezultat vaših popravkov tečajnih vrednosti.

14. Odprite kartico kupca za Selargonian XYZ Ltd. in kliknite KUPEC  $\rightarrow$  POSTAVKE.

| <b>Datoteka</b> | CRONUS Slovenija d.o.o. - Microsoft Business Solutions-Navision - [K00060 Selangorian XYZ Ltd. - Postavke kupca]<br>Urejanje Pogled Orodja Okno Pomoč |                 |                        |                |                                    |                         |                |                 |                |           | $ \bar{\sigma}$ $\times$ |
|-----------------|----------------------------------------------------------------------------------------------------|-----------------|------------------------|----------------|------------------------------------|-------------------------|----------------|-----------------|----------------|-----------|--------------------------|
|                 | f<br>19<br>睔<br>$\alpha$                                                                                                    | 銐<br>$\times$ 0 | 圖<br><b>PERSONAL</b>   | 子<br>89<br>圓   | $\omega$<br>$\bullet$<br>$\bullet$ | $\circ$<br>$\Omega$     |                |                 |                |           |                          |
| aupca           | Opis                                                                                                    | Znesek (LVT)    | Odprti znesek<br>(LVT) | Znesek v dobro | Znesek v breme (LVT)               | Znesek v dobro<br>(LVT) | Znesek v breme | Šifra<br>valute | Prvotni znesek | Znesek    | Od                       |
| $+ 160$         | Račun 1015                                                                                                    | 195,82          | $195,82$ $\leftarrow$  |                | 195,82                             |                         | 309,97 USD     |                 | 309,97         | 309,97    |                          |
| 060             | Račun 1016                                                                                                    | 55.500,00       | 55.500,00              |                | 55.500,00                          |                         | 85.539,37 USD  |                 | 85.539,37      | 85.539,37 |                          |

Slika 5: Postavke kupca

Opazite, da sta polji Znesek (LVT) in Odprti znesek (LVT) v prvi in drugi postavki zdaj spremenjeni na 195,82 to je rezultat paketa za 25/01/0, po knjiženju datumov obeh računov. Da bi videli kako je bila spremenjena prva postavka, kliknite gumb za pomoč v polju Odprti znesek (LVT) za odprtje okna Podrobne postavke kupca.

Vidite lahko je prvo popravljanje knjižilo postavko Nerealiziran dobiček. To predstavlja tečajno razliko med 01/01/99 in 31/12/00. Drugo popravljanje je poknjižilo dve postavki, povezani z razliko tečajev med 31/12/00 in 25/01/01. Prva postavka spremeni Nerealiziran dobiček, ki je bil knjižen ob prvem popravljanju. Druga postavka, nerealizirana izguba, je enaka razliki tečajnice med 01/01/99 in 25/01/01. Vrsta spremembe, ki jo vidimo v polju Vrsta postavke v podrobnih postavkah kupca.

Če pogledate podrobne postavke kupca za drugi račun, lahko vidite, da je postavka nerealizirane izgube bila kreirana drugič, ko ste zagnali paket popravkov tečajnih vrednosti. Nobenih podrobnih postavk ni bilo ustvarjenih pri prvem popravljanj, saj je Končni datum, uporabljen v prvem popravljanju, pred Datumom knjiženja drugega računa.

#### 2.2.1.2 Primer – Podrobne postavke kupcev

Kasaskonti

- 1. V meniju Terjatve kliknite Temeljnice gotovinskih plačil.
- 2. Vnesite naslednje v prvo vrstico:

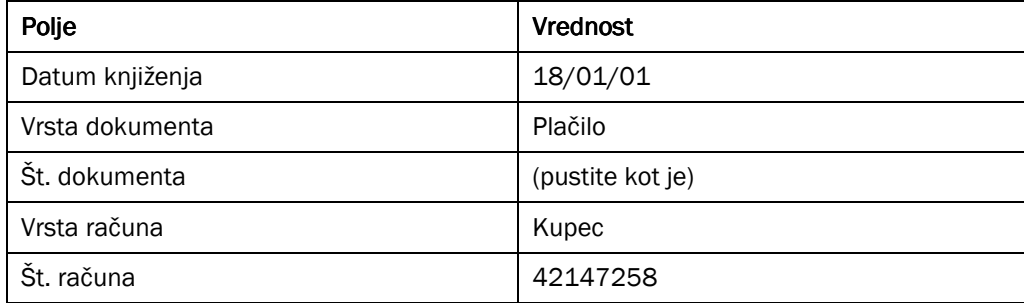

Tabela 5: Vrstica v temeljnici gotovinskih plačil

3. Kliknite gumb za pomoč v polju Zapira št. dokumenta, izberite samo postavke za tega kupca in kliknite V redu. Program bo izpolnil znesek popusta z računa-

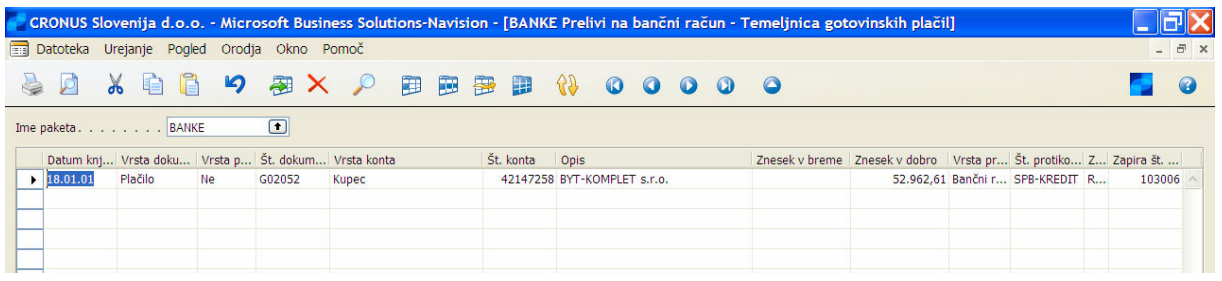

#### Slika 6: Temeljnica gotovinskih plačil

- 4. Knjižite plačilo in zaprite okno Temeljnice gotovinskih plačil.
- 5. Kliknite Kupci in izberite Kupca 42147258.
- 6. Pritisnite CTRL + F5 in izberite okno Postavke kupcev.
- 7. Da bi videli podrobnosti postavk kupcev, ki sestavljajo flowfilter saldo za katero koli polje v postavki kupca, kliknite gumb za pomoč v polju.

Polje Prvotni znesek v postavkah kupca vsebuje Znesek v podrobnih postavkah z Vrsto Postavke = Prvotna postavka. to je prvotni znesek, ki je bil knjižen v dokumenta ali temeljnico.

Polje Znesek v postavkah kupca vsebuje vsoto polj Zneska v vseh podrobnih postavkah za tisto postavko kupca, razen za postavke z Vrsto postavke = Zapiranje. To pomeni, da polji Znesek in Znesek (LVT) vključujeta popuste plačil in prilagoditve tečajnic.

Polje Odprti znesek vsebuje podrobne postavke povezane s tisto postavko kupca, vključujoč katero koli zapiranje postavke.

8. Če kliknete na **gumb za pomoč** v polju **Odprti znesek** v postavkah kupca Plačila, lahko vidite prvotno postavko plačila, izračun popusta in zaprtje.

#### 2.2.1.3 Saldo na dan

S kreiranjem podrobnih postavk Kupec – Saldo na dan prikazuje saldo vseh postavk kupcev, prav tako pa tudi vse postavke, ki so povzročile spremembo v saldu na dan. Kliknite TERJATVE → POROČILA → KUPEC – SALDO NA DAN. Sprožite poročilo za kupca 10000 z datumov 30/06/00 za Račun.

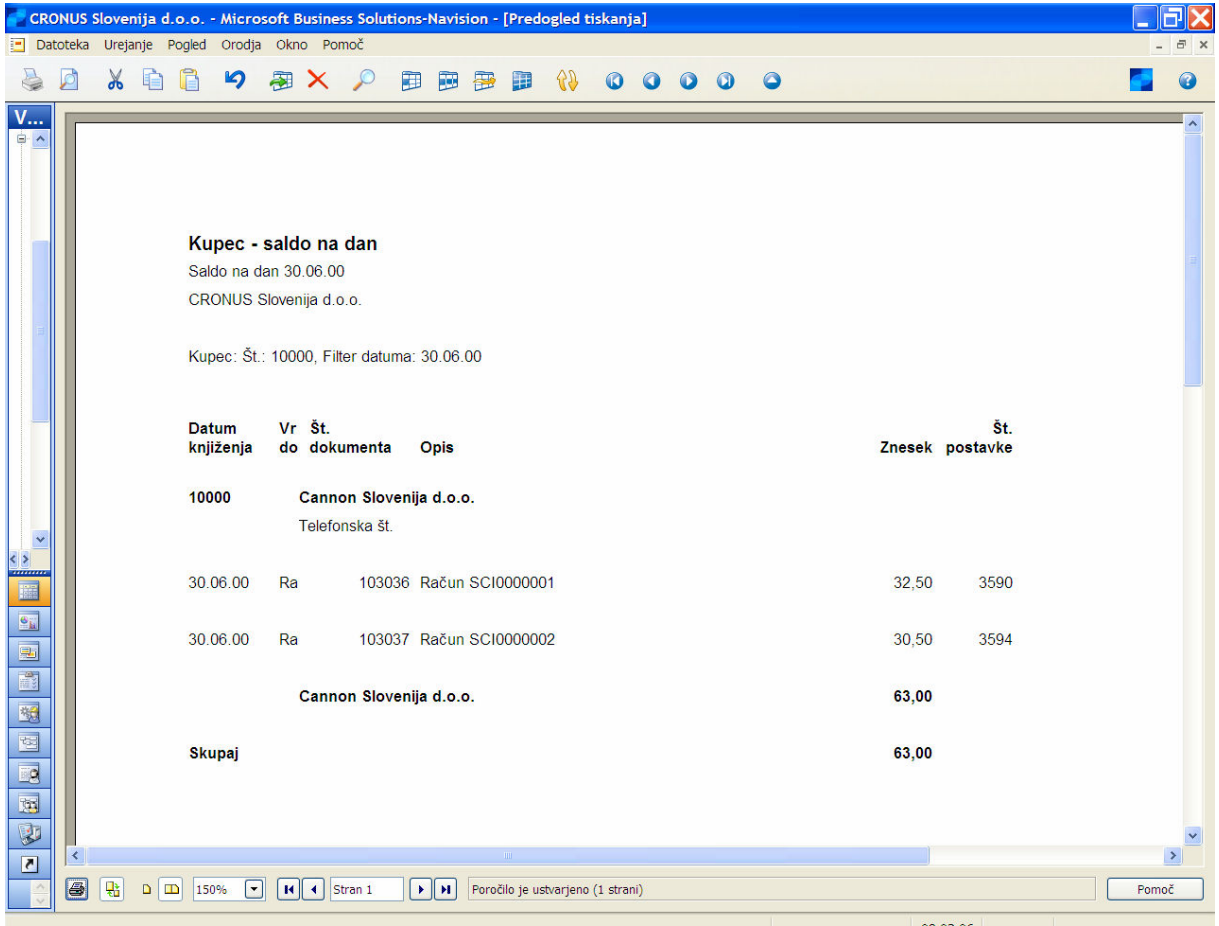

Slika 7: Predogled tiskanja

# 3 ZAPIRANJE POSTAVK KUPCA ZAPIRANJE POSTAVK KUPCA

V tem poglavju boste videli kako obdelati in zapreti posamezno gotovinsko plačilo na posamezen račun, kjer znesek plačila popolnoma poravna račun. Videli boste kako zapreti delno plačilo ali povrnitev računa ali bremepisa. Zaprete lahko tudi gotovinsko plačilo ali vračilo v knjigo kupca kot odprto gotovinsko plačilo ali vračilo, brez da bi določili račun ali bremepis, ki ga želite zapreti.

# 3.1 Zapiranje Gotovinskih plačil

- 1. Kliknite VODENJE FINANC  $\rightarrow$  TERJATVE  $\rightarrow$  TEMELJNICE GOTOVINSKIH PLAČIL.
- 2. Vnesite Datum knjiženja za 25/01/01.
- 3. Izberite Plačilo v Vrsta Dokumenta.
- 4. Pustite polje **Št. dokumenta** kot je.
- 5. V polju Vrsta računa izberite Kupec.
- 6. Izberite kupca 10000.
- 7. Pustite polje Znesek prazno ali vnesite znesek plačila v to polje.

V večini primerov boste vedeli višino plačila s čeka ali informacij polog, tako da ga boste lahko vnesli. Prav tako je enostavneje primerjati znesek plačil z Odprt znesek zapiranja, ko vnesete znesek plačila v polje Znesek vrstice temeljnice gotovinskih plačil. Okno Zapri postavke kupca vsebuje razliko v polju Saldo.

Za ta primer pustite polje Znesek prazno.

- 8. V polju Vrsta Protikonta izberite Bančni račun.
- 9. Za Št. protikonta izberite WWB-OPERATING.

Zdaj lahko zaključite to vrstico v temeljnici in odprete postavke kupca.

10. Kliknite FUNKCIJE  $\rightarrow$  ZAPRI POSTAVKE. Alternativno lahko pritisnete SHIFT + F9.

Okno Zaprte postavke kupca prikazuje odprte postavke za kupca 10000.

|                          |                                                  |        | CRONUS Slovenija d.o.o. - Microsoft Business Solutions-Navision - [10000 Cannon Slovenija d.o.o. - Zapri postavke kupca] |                 |        |                              |                              |                     |                                                                     |           |            |               |
|--------------------------|--------------------------------------------------|--------|----------------------------------------------------------------------------------------------------|-----------------|--------|------------------------------|------------------------------|---------------------|---------------------------------------------------------------------|-----------|------------|---------------|
|                          | Datoteka Urejanje Pogled Orodja Okno Pomoč       |        |                                                                                                    |                 |        |                              |                              |                     |                                                                     |           |            |               |
| $\chi$                   | n<br>自                                           |        | 5 家 X A 田 田 田 田                                                                                                    | $\overline{33}$ |        | 0000                         | $\bullet$                    |                     |                                                                     |           |            |               |
| Splošno<br>Možnosti      |                                                  |        |                                                                                                    |                 |        |                              |                              |                     |                                                                     |           |            |               |
| Datum knjiženja          | 25.01.01                                         |        | Šifra valute.                                                                                                    |                 |        |                              |                              |                     |                                                                     |           |            |               |
| Vrsta dokumenta Plačilo  |                                                  |        | Znesek.                                                                                                    |                 |        | 0,00                         |                              |                     |                                                                     |           |            |               |
|                          | Št. dokumenta G02053                             |        | Odprti znesek.                                                                                                    |                 |        | 0,00                         |                              |                     |                                                                     |           |            |               |
| Št. kupca.               |                                                  | 10000  |                                                                                                    |                 |        |                              |                              |                     |                                                                     |           |            |               |
|                          | Opis Cannon Slovenija d.o.o.                     |        |                                                                                                    |                 |        |                              |                              |                     |                                                                     |           |            |               |
|                          | ID zapiranja Datum knj V Št. dokumenta Št. kupca |        | Opis                                                                                                    |                 |        | Šifra  Odprti znesek         |                              |                     | Odprti znesek  Znesek za zapi Zapiralni znesek Datum za Datum ka Da |           |            |               |
| G02053                   | 25.01.01 D                                       | 104010 | 10000 Vračilni nalog 1003                                                                                                |                 |        | $-14.475,00$                 | $-14.475,00$                 | $-14.475,00$        | $-14.475,00$                                                        | 25.01.01  |            |               |
|                          | 30.11.05 D                                       | 104006 | 10000 Dobropis 1001                                                                                                    |                 |        | $-22.475,00$                 | $-22.475,00$                 | 0,00                | 0,00                                                                | 30.11.05  |            |               |
|                          | $01.12.05$ $D$                                   | 104007 | 10000 Dobropis 1002                                                                                                    |                 |        | $-51.087,50$                 | $-51.087,50$                 | 0,00                | 0,00                                                                | 01.12.05  |            |               |
|                          | $01.12.05$ D                                     | 104008 | 10000 Vračilni nalog 1001                                                                                                |                 |        | $-39.312,50$                 | $-39.312,50$                 | 0,00                | 0,00                                                                | 01.12.05  |            |               |
|                          | 12.01.06 A G02051                                |        | 10000 Cannon Slovenija d.o.o.                                                                                            |                 |        | $-12.000,00$                 | $-12.000,00$                 | 0,00                | 0,00                                                                | 12.01.06  |            |               |
|                          | 25.01.01                                         | G00003 | 10000 Cannon Slovenija d.o.o.                                                                                            |                 |        | 100,00                       | 100,00                       | 0,00                | 0,00                                                                | 25.01.01  |            |               |
| $\triangleright$ G02053  | 31.01.01 R                                       | 103069 | 10000 Nalog 101016                                                                                                    |                 |        | 142.762,50                   | 142.762,50                   | 142.762,50          | 142.762,50                                                          | 25.02.01  | 02.02.01   |               |
|                          | 01.12.05 R                                       | 103035 | 10000 Nalog 1012                                                                                                    |                 |        | 115.200,00                   | 115.200,00                   | 0,00                | 0,00                                                                | 01.01.06  | 09.12.05   |               |
|                          | $01.12.05$ R                                     | 103076 | 10000 Račun 1009                                                                                                    |                 |        | 107.765,00                   | 107.765,00                   | 0,00                | 0,00                                                                | 01.01.06  | 09.12.05   |               |
|                          | 12.01.06 A ARK0001                               |        | 10000 Račun AR0001                                                                                                    |                 |        | 2.869,00                     | 2.869,00                     | 0,00                | 0,00                                                                | 12.01.06  |            |               |
|                          |                                                  |        |                                                                                                    |                 |        |                              |                              |                     |                                                                     |           |            |               |
|                          |                                                  |        |                                                                                                    |                 |        |                              |                              |                     |                                                                     |           |            |               |
|                          |                                                  |        |                                                                                                    |                 |        |                              |                              |                     |                                                                     |           |            |               |
|                          |                                                  |        |                                                                                                    |                 |        |                              |                              |                     |                                                                     |           |            |               |
|                          |                                                  |        |                                                                                                    |                 |        |                              |                              |                     |                                                                     |           |            |               |
|                          |                                                  |        |                                                                                                    |                 |        |                              |                              |                     |                                                                     |           |            |               |
|                          |                                                  |        |                                                                                                    |                 |        |                              |                              |                     |                                                                     |           |            |               |
|                          |                                                  |        |                                                                                                    |                 |        |                              |                              |                     |                                                                     |           |            |               |
|                          |                                                  |        |                                                                                                    |                 |        |                              |                              |                     |                                                                     |           |            |               |
|                          |                                                  |        |                                                                                                    |                 |        |                              |                              |                     |                                                                     |           |            |               |
|                          |                                                  |        |                                                                                                    |                 |        |                              |                              |                     |                                                                     |           |            |               |
|                          |                                                  |        |                                                                                                    |                 |        |                              |                              |                     |                                                                     |           |            |               |
|                          |                                                  |        |                                                                                                    |                 |        |                              |                              |                     |                                                                     |           |            |               |
| $\overline{\phantom{a}}$ |                                                  |        |                                                                                                    |                 |        |                              |                              |                     |                                                                     |           |            | $\rightarrow$ |
|                          |                                                  |        |                                                                                                    |                 |        |                              |                              |                     |                                                                     |           |            |               |
|                          |                                                  |        |                                                                                                    | Valuta za       |        | Znesek za zapi<br>128.287,50 | Znesek kasask<br>$-2.895,25$ | Zaokroženje<br>0,00 | Zaprti znesek Razpoložljivi zn<br>125.392,25                        | 0,00      | 125.392,25 | Saldo         |
|                          |                                                  |        |                                                                                                    |                 | V redu |                              | Prekliči                     | Postavka            | Zapiranje                                                           | Navigiraj | Pomoč      |               |

Slika 8: Zapri postavke kupca

- 11. Premaknite se v polje Zapira ID v postavki Račun 104010 s Št. dokumenta G02053.
- 12. Zaprite to postavko v vrstici gotovinskega plačila s pritiskom na F9. Alternativno lahko kliknete na ZAPIRANJE  $\rightarrow$  NASTAVI ID ZAPIRANJA na dnu okna.

#### 13. Storite enako za postavko Nalog 130069 s Št. dokumenta G02053.

Vsi označeni artikli z istim Nastavi ID zapiranja so zaprti v isto vrstico gotovinskega plačila.

#### 14. Kliknite V redu.

Znesek za oba računa je bil kopiran v polje Znesek v oknu Temeljnice gotovinskih plačil. Zdaj smo pripravljeni za knjiženje.

15. Kliknite KNJIŽENJE  $\rightarrow$  KNJIŽI in kliknite **Da** za knjiženje v temeljnico.

Ta primer je pokazal kako zapreti večkratne račune s postavko, ki ima Vrsto dokumenta Plačilo. Prav tako lahko zaprete račune in dobropise v isti vrstici gotovinskih plačil. Če je skupni znesek za zaprte račune v primeru večji kot skupni znesek dobropisa, lahko zaprete v vrstico gotovinskega plačila z Vrsto dokumenta Plačilo.

Prav tako je mogoče zapreti večkratne postavke dobropisov in računov za vračilo kupca. Edine razlike v postopku zapiranja so sledeče:

- V oknu Temeljnice gotovinskih plačil mora biti polje Vrsta dokumenta Refundacija.
- -V oknu Temeljnice gotovinskih plačil mora biti polje Znesek pozitivno.
- Skupen znesek za zaprte dobropise je večji kot vsote zaprtih zneskov računov.

# 3.2 Zapiranje delnih plačil

Dva načina sta za zapiranje delnih plačil v postavko, ko je to potrebno – zapiranje, ko obdelujete gotovinsko plačilo in zapiranje potem, ko ste obdelali gotovinsko plačilo brez zapiranja v postavki.

#### 3.2.1 Zapiranje delnih plačil, ko se gotovinsko plačilo obdeluje

- 1. Kliknite VODENJE FINANC → TERJATVE → TEMELJNICA GOTOVINSKIH PLAČIL.
- 2. Izpolnite Temeljnico gotovinskih plačil vključno z zneskom delnega plačila.
- 3. Izberite FUNKCIJE  $\rightarrow$  ZAPRI POSTAVKE.
- 4. Izberite postavko, ki jo boste zaprli, kliknite na ZAPIRANJE → NASTAVI ID ZAPIRANJA. Opazite, da je bil v polju Znesek za zapiranje, v vrstici postavke, nastavljen celoten znesek postavke.
- 5. Spremenite znesek na delni znesek za zapiranje računa. Saldo na dnu okna je zdaj enak 0.
- 6. Kliknite V redu in knjižite Temeljnico gotovinskega plačila.

7. Preglejte postavke kupca, da boste videli delno zaprtje.

#### 3.2.2 Zapiranje delnega plačila po knjiženju gotovinskega plačila

- 1. Obdelajte plačilo preko Temeljnice gotovinskega plačila vendar ne zaprite plačila na računu.
- 2. Kliknite VODENJE FINANC  $\rightarrow$  TERJATVE  $\rightarrow$  KUPCI.
- 3. Izberite kupca in se pomaknite na polje Saldo (LVT) v Postavkah kupca.
- 4. Izberite FUNKCIJE  $\rightarrow$  ZAPRI POSTAVKE.
- 5. Izberite postavko delnega plačila, ki še ni bilo zaprto, kliknite ZAPIRANJE → NASTAVI POSTAVKO ZA ZAPIRANJE.
- 6. Izberite postavko, ki jo boste zaprli, kliknite ZAPIRANJE → NASTAVI ID ZAPIRANJA. Opazite, da je v polju Znesek za zapiranje, v vrstici postavke, nastavljen celoten znesek postavke.
- 7. Spremenite znesek na delni znese za zapiranje v računu. Polje Saldo je zdaj enako nič.

# 3.3 Okno Zapri postavke kupca

Oglejmo si okno Zapri postavke kupca.

| CRONUS Slovenija d.o.o. - Microsoft Business Solutions-Navision - [Zapri postavke kupca] |                               |     |                |        |      |      |                                        |                                                                                                    |                                |           |       |               |
|------------------------------------------------------------------------------------------|-------------------------------|-----|----------------|--------|------|------|----------------------------------------|----------------------------------------------------------------------------------------------------|--------------------------------|-----------|-------|---------------|
| Datoteka Urejanje Pogled Orodja Okno Pomoč                                               |                               |     |                |        |      |      |                                        |                                                                                                    |                                |           |       | 日 ×           |
| Ø                                                                                        | <b>X 自自 り タ × ノ 田 田 田 け い</b> |     |                |        |      |      | 00000                                  |                                                                                                    |                                |           |       |               |
| Splošno Možnosti                                                                         |                               |     |                |        |      |      |                                        |                                                                                                    |                                |           |       |               |
| Datum knjiženja                                                                          | 09.02.06                      |     | Šifra valute.  |        |      |      |                                        |                                                                                                    |                                |           |       |               |
| Vrsta dokumenta Plačilo                                                                  |                               |     | Znesek.        |        |      | 0,00 |                                        |                                                                                                    |                                |           |       |               |
| Št. dokumenta G02056<br>Št. kupca.                                                       |                               |     | Odprti znesek. |        |      | 0,00 |                                        |                                                                                                    |                                |           |       |               |
| Opis a construction of the                                                               |                               |     |                |        |      |      |                                        |                                                                                                    |                                |           |       |               |
| ID zapiranja   Datum knj   V   Št. dokumenta   Št. kupca   Opis                          |                               |     |                |        |      |      |                                        | Šifra    Odprti znesek   Odprti znesek    Znesek za zapi   Zapiralni znesek   Datum za   Datum ka   Da |                                |           |       |               |
|                                                                                          |                               |     |                |        |      |      |                                        |                                                                                                    |                                |           |       |               |
|                                                                                          |                               |     |                |        |      |      |                                        |                                                                                                    |                                |           |       |               |
|                                                                                          |                               |     |                |        |      |      |                                        |                                                                                                    |                                |           |       |               |
|                                                                                          |                               |     |                |        |      |      |                                        |                                                                                                    |                                |           |       |               |
|                                                                                          |                               |     |                |        |      |      |                                        |                                                                                                    |                                |           |       |               |
|                                                                                          |                               |     |                |        |      |      |                                        |                                                                                                    |                                |           |       |               |
|                                                                                          |                               |     |                |        |      |      |                                        |                                                                                                    |                                |           |       |               |
|                                                                                          |                               |     |                |        |      |      |                                        |                                                                                                    |                                |           |       |               |
|                                                                                          |                               |     |                |        |      |      |                                        |                                                                                                    |                                |           |       |               |
|                                                                                          |                               |     |                |        |      |      |                                        |                                                                                                    |                                |           |       |               |
|                                                                                          |                               |     |                |        |      |      |                                        |                                                                                                    |                                |           |       |               |
|                                                                                          |                               |     |                |        |      |      |                                        |                                                                                                    |                                |           |       |               |
|                                                                                          |                               |     |                |        |      |      |                                        |                                                                                                    |                                |           |       |               |
|                                                                                          |                               |     |                |        |      |      |                                        |                                                                                                    |                                |           |       |               |
|                                                                                          |                               |     |                |        |      |      |                                        |                                                                                                    |                                |           |       |               |
| ∢                                                                                        |                               | mi. |                |        |      |      |                                        |                                                                                                    |                                |           |       | $\rightarrow$ |
|                                                                                          |                               |     |                |        |      |      |                                        |                                                                                                    |                                |           |       |               |
|                                                                                          |                               |     |                |        |      |      | Valuta za Znesek za zapi Znesek kasask | Zaokroženje                                                                                            | Zaprti znesek Razpoložljivi zn |           |       | Saldo         |
|                                                                                          |                               |     |                |        | 0,00 |      | 0,00                                   | 0,00                                                                                                   | 0,00                           | 0,00      |       | 0,00          |
|                                                                                          |                               |     |                | V redu |      |      | Prekliči                               | Postavka<br>$\overline{\phantom{a}}$                                                                   | Zapiranje v                    | Navigiraj | Pomoč |               |
| Datum knjiženja: 09.02.06                                                                |                               |     |                |        |      |      |                                        |                                                                                                    | 09.02.06 FILTER                |           |       |               |

Slika 9: Zapri postavke kupca

- -Zavihek Splošno vsebuje postavko za zapiranje. Ta postavka določa, če dobite kasaskonto, toleranco in/ali realizirani dobički ali izgube pri valutah.
- -Zavihek Splošno mora vsebovati postavko, sicer ne morete knjižiti.
- -Zavihek Možnosti vam omogoča izbirati ali bodo prikazane samo tiste postavke, ki so označene.
- -Polja Salda so na voljo za sledenje zapiranja na dnu obrazca. Vključujejo: Valuta zapiranja, Znesek za zapiranje, Znesek kasaskonta, Zaokroženje, Zaprti znesek, Razpoložljivi znesek, Saldo.
- -Kliknite gumb Zapiranje. Nastavi postavko za zapiranje se uporablja za nastavitev postavk kot postavk za zapiranje, v zavihku Splošno.
- -Odstrani postavko za zapiranje se uporablja za odstranjevanje postavk za zapiranje v zavihku Splošno.
- -Nastavi ID zapiranja se uporablja za nastavitev polja ID zapiranja v vrstici, za vsako vrstico, ki bo zaprta v Zapiranje postavke v zavihku Splošno.
- -Uporabite Knjiži zapiranje za knjiženje zapiranja.

# 3.4 Zapiranje postavk po Knjiženju

V nekaterih primerih ste morda poknjižili plačilo, dobropis ali refundacijo brez zapiranja v katero koli odprto postavko kupca. Še vedno lahko zaprete plačila,dobropise in refundacije v oknu Postavke kupca potem ko ste jih poknjižili.

1. Kreirajte in poknjižite temeljnico gotovinskega plačila za račun 00-13 za kupca 30000 z uporabo naslednjih informacije:

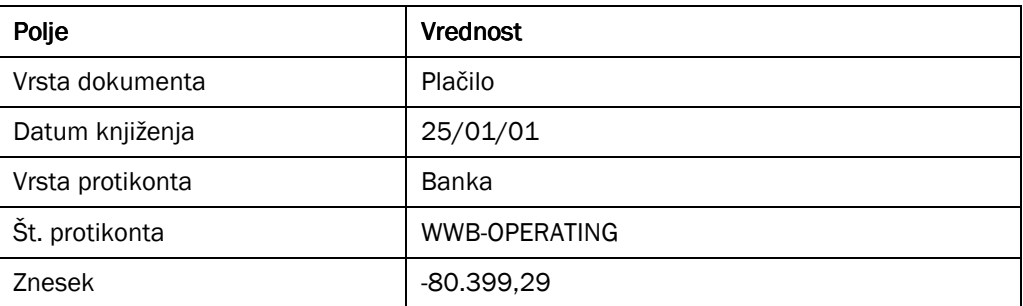

#### Tabela 6: Kreirajte temeljnico gotovinskega plačila

Prepričajte se, da NE boste zaprli plačila brez, da bi pustili polje Št. dokumenta zapiranja prazno.

- 2. Kliknite VODENJE FINANC  $\rightarrow$  TERJATVE  $\rightarrow$  KUPCI.
- 3. Poiščite kupca 30000.
- 4. Kliknite KUPEC  $\rightarrow$  POSTAVKE.
- 5. Kliknite FUNKCIJE  $\rightarrow$  ZAPRI POSTAVKE (ali pritisnite Shift+F9).
- 6. Iz okna Zapri postavke kupca izberite vrstico s plačilom, ki ste ga ravnokar zaprli.

**Odprti znesek** je -80.399,29. Kliknite ZAPIRANJE  $\rightarrow$  NASTAVI POSTAVKO ZA ZAPIRANJE. Opazite, da je zavihek Splošno v glavnem delu izpolnjeno z informacijami plačila.

- 7. Zdaj izberite vrstico z računom 00-13. Odprti znesek je 80.399,29.
- 8. Pritisnite F9 za zapiranje postavke. Alternativno, kliknite FUNKCIJE → NASTAVI ID ZAPIRANJA.
- 9. Potem ko ste izbrali vse postavke za zapiranje, lahko vidite ali je Zaprti znesek na dnu okna Zapri postavke kupca, usklajen. Če zapiranje ni usklajeno, se vseeno lahko poknjiži. To omogoča programu, da beleži delna plačila in zapiranja.

#### Opomba

Zelo pomembno je, da imate miško postavljeno na pravilni postavki, ko ste pripravljeni knjižiti. Če zapirate že knjiženo plačilo, dobropis ali več računov, je NUJNO zagotoviti, da označite dobropis ali plačilno vrstico preden kliknete Zapiranje, knjiži Zapiranje. Če zapirate dobropis, bo program zmanjšal Odprti mogoči kasaskonto za

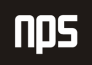

račun. Če zapirate plačilo ali refundacijo, bo program vključil informacije kasaskonta pri izračunu zneska plačila ali refundacije. Kot rezultat je močno priporočeno, da vključite samo ENO postavko z Vrsta dokumenta = Plačilo ali Refundacija, ko zapirate že knjižene postavke.

10. Preverite, da je izbrana vrstica plačila in kliknite ZAPIRANJE → KNJIŽI ZAPIRANJE ali pritisnite F11 za zapiranje postavk. Odpre se okence Knjiži zapiranje.

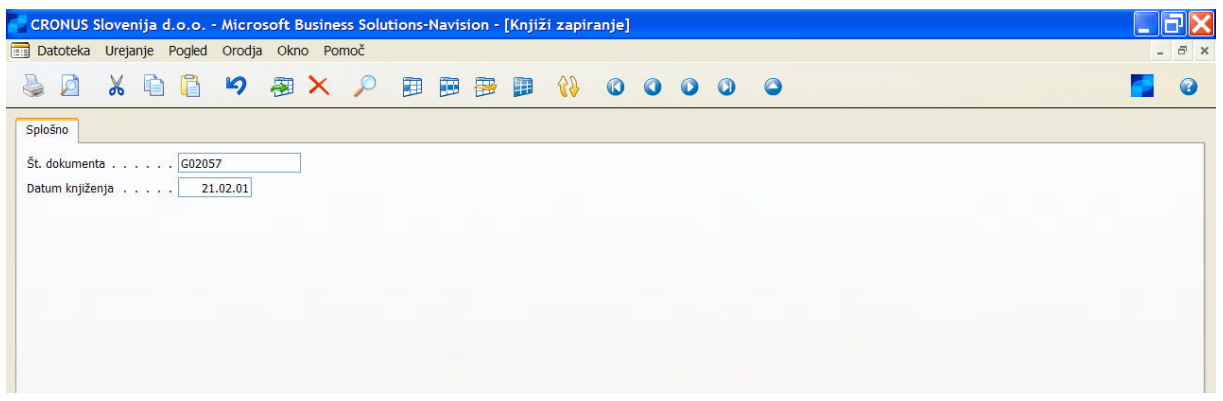

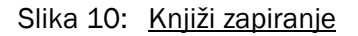

To okno vsebuje Št. dokumenta in Datum knjiženja za postavko kupca, na kateri ste imeli miško, ko ste kliknili Knjiži zapiranje. Prikazan datum je uporabljen kot datum knjiženja zapiranja postavk. Če želite, lahko spremenite obe postavki. Zaprete lahko postavke v določenem zaprtem obdobju s spremembo datuma knjiženja na datum v trenutnem odprtem obdobju. Prav tako lahko spremenite številko dokumenta, če želite uporabiti različne številke dokumentov za zapiranje knjiženj.

11. Ko ste zadovoljni s številko dokumenta in datumom knjiženja, kliknite V redu za knjiženje zapiranja.

#### Opomba

Če ne uporabljate elementa plačilne tolerance, program zapre znesek plačila po sledečem postopku.

Če je plačilo večje kot znesek zaprtega računa, bo razlika zabeležena kot Odprti znesek v vrstici plačila in vsi računi bodo zaprti.

Če je plačilo nižje od zneska zaprtega računa, bodo računi popolnoma zaključeni in zaprti glede na datum (najstarejši najprej). Razlika bo zabeležena kot Odprti znesek na računu (računih), ki niso v celoti zaprti.

#### 3.4.1.1 Vaja – Knjiženje in zapiranje plačila v več računov

Prejeli ste plačilo za €6000,00 na bančni račun banke WWB-OPERATING, od kupca 49633663 za poravnavo njihovega negativnega salda.

V oknu Temeljnica gotovinskih plačil vnesite in zaprite plačilo v odgovarjajoče postavke kupca. Uporabite 25/01/01 za datum knjiženja.

# 4 ZAPIRANJE POSTAVK KUPCA V TUJIH VALUTAH

# 4.1 Zaprite postavke kupca z različnimi valutami

Če ima kupec postavke kupca v različnih valutah (na primer, ko so spremenili svojo osnovno valuto v Evro), je enostavno zapreti te postavke z enim plačilom. Oglejmo si naslednji primer.

#### 4.1.1.1 Scenarij – Zapiranje tuje valute

Beef House je v osnovi upravljala svoje poslovanje v norveških kronah, saj je bila to valuta njihovega matičnega podjetja. Da bi se lahko razširili na evropsko tržišče, so se odločili za spremembo svoje transakcijske valute v evro.

Za kreiranje situacije, kjer ima Beef House neplačane račune tako v NOK kot v EUR, je potrebno vnesti sledeče podatke:

- 1. Kliknite VODENJE FINANC  $\rightarrow$  TERJATVE  $\rightarrow$  TEMELJNICE PRODAJE.
- 2. Vnesite sledeče informacije v temeljnico:

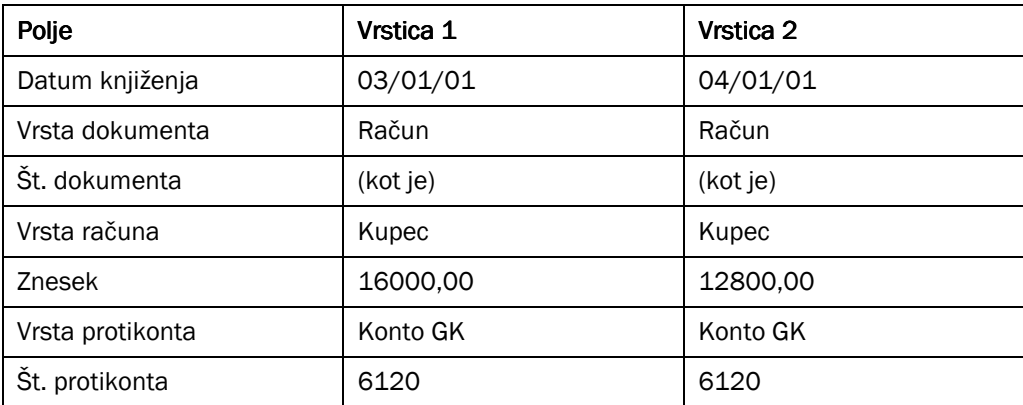

Tabela 7: Vrstice v temeljnici prodaje

3. Knjižite temeljnico.

Zdaj smo poknjižili transakcije v NOK, zdaj si pa oglejmo postavke kupca Beef House.

- 1. Kliknite Kupci in poiščite kupca 49525252, Beef house.
- 2. Pritisnite CTRL  $+$  F5 in odprite okno Postavke kupca iz kartice kupca.

Vidite lahko, da ima kupec dve odprti postavki v dveh različnih valutah. Račun G01001 z dne 03/01/01 je v NOK in račun 2830, z dne 08/01/01, je v EUR.

| Datoteka Urejanje Pogled Orodja Okno Pomoč<br>ĥ<br>9 图 X 2 图 图 图<br>$\mathcal{A}$<br>$\frac{1}{2}$<br>0000<br>$\bullet$<br>Splošno<br>Možnosti<br>Šifra valute.<br>Datum knjiženja<br>Znesek.<br>Vrsta dokumenta<br>0,00<br>Št. dokumenta<br>Odprti znesek.<br>0,00<br>Št. kupca. pro pro pro pro<br>Opis<br>ID zapiranja Datum knj V Št. dokum Št. kupca<br>Opis<br>Šifra  Odprti znesek<br>Odprti znesek  Znesek za zapi Zapiralni znesek Datum za Datum ka Datun<br>2805<br>24.01.01 D<br>49525252 Beef House<br><b>EUR</b><br>$-275.489,20$<br>$-2.251.582,07$<br>24.02.01<br>0,00<br>0,00<br>03.01.01 R G01001<br>49525252 Beef House<br><b>EUR</b><br>03.02.01<br>16.000,00<br>130.768,51<br>0,00<br>0,00<br>11.01.01<br>49525252 Beef House<br>$03.01.01$ R G01003<br>16.000,00<br>16.000,00<br>03.02.01<br><b>NOK</b><br>0,00<br>0,00<br>11.01.01<br>04.01.01 R G01004<br>49525252 Beef House<br>12.800,00<br>04.02.01<br><b>NOK</b><br>12.800,00<br>0,00<br>0,00<br>12.01.01<br>49525252 Beef House<br>06.01.01 R<br>2802<br><b>EUR</b><br>550.978,40<br>4.503.164,15<br>0,00<br>0,00<br>05.02.01<br>14.01.01<br>49525252 Beef House<br>$08.01.01$ R<br>2803<br><b>EUR</b><br>964.212,20<br>7.880.537,25<br>0,00<br>0,00<br>08.02.01<br>16.01.01<br>49525252 Beef House<br>04.01.06 R G01002<br>12.800,00<br>104.614,81<br>0,00<br>04.02.06<br>12.01.06<br><b>EUR</b><br>0,00<br>$\rm{H\bar{H}}$<br>Znesek za zapi Znesek kasask<br>Zaprti znesek Razpoložljivi zn<br>Zaokroženje<br>Valuta za | CRONUS Slovenija d.o.o. - Microsoft Business Solutions-Navision - [49525252 Beef House - Zapri postavke kupca] |  |  |  |            |      |      |      |      |  |                |
|----------------------------------------------------------------------------------------------------|----------------------------------------------------------------------------------------------------|--|--|--|------------|------|------|------|------|--|----------------|
|                                                                                                    |                                                                                                    |  |  |  |            |      |      |      |      |  |                |
|                                                                                                    |                                                                                                    |  |  |  |            |      |      |      |      |  |                |
|                                                                                                    |                                                                                                    |  |  |  |            |      |      |      |      |  |                |
|                                                                                                    |                                                                                                    |  |  |  |            |      |      |      |      |  |                |
|                                                                                                    |                                                                                                    |  |  |  |            |      |      |      |      |  |                |
|                                                                                                    |                                                                                                    |  |  |  |            |      |      |      |      |  |                |
|                                                                                                    |                                                                                                    |  |  |  |            |      |      |      |      |  |                |
|                                                                                                    |                                                                                                    |  |  |  |            |      |      |      |      |  |                |
|                                                                                                    |                                                                                                    |  |  |  |            |      |      |      |      |  |                |
|                                                                                                    |                                                                                                    |  |  |  |            |      |      |      |      |  | $\mathbf{1}$   |
|                                                                                                    |                                                                                                    |  |  |  |            |      |      |      |      |  | $\mathbf{1}$   |
|                                                                                                    |                                                                                                    |  |  |  |            |      |      |      |      |  | 1:             |
|                                                                                                    |                                                                                                    |  |  |  |            |      |      |      |      |  | 1 <sub>6</sub> |
|                                                                                                    |                                                                                                    |  |  |  |            |      |      |      |      |  | $\mathbf{1}$   |
|                                                                                                    |                                                                                                    |  |  |  |            |      |      |      |      |  | 1)             |
|                                                                                                    |                                                                                                    |  |  |  |            |      |      |      |      |  | $\rightarrow$  |
|                                                                                                    |                                                                                                    |  |  |  |            |      |      |      |      |  | Saldo          |
| 0,00<br>Postavka<br>Zapiranje<br>Navigiraj                                                                                                    |                                                                                                    |  |  |  | <b>NOK</b> | 0,00 | 0,00 | 0,00 | 0,00 |  | 0,00<br>Pomoč  |

Slika 11: Zapri postavke kupca

17/01/01 ste prejeli plačilo za 6042,19 EUR na banko WWB-OPERATING. To plačilo je potrebno zapreti z računom G01001 in računom 2803.

1. Kreirajte postavko temeljnice v oknu Temeljnica gotovinskih plačil za plačilo. Vnesite -6042,19 v polje Znesek in pritisnite SHIFT + F9 za zaprtje plačila na ta dva računa.

Za vsako postavko v oknu Zaprte postavke kupcev program spremeni Odprti znesek v Valuto zapiranja in prikaže vrednost v polju Odprt znesek zapiranja. Če pogledate dve transakciji v NOK, imata preostali znesek v EUR za 2542,19 in 2033,75.

- 2. Pritisnite F9 za nastavitev ID zapiranja na dokumenti G01001 in 2803.
- 3. Kliknite V redu gumb v oknu Zapri postavke kupca za povratek v okno Temeljnice gotovinskih plačil.
- 4. Knjižite temeljnico gotovinskih plačil.

Če si ogledate postavke kupca, lahko vidite vse postavke, vključene v zapiranju, zaprte.

Včasih, ko zapirate zneske v različnih valutah, se lahko pojavijo razlike v zaokrožanja. Če pričakujete razlike zaokrožanja pri plačilih, lahko nastavite Natančnost zaokrožanja pri zapiranju za vsako valuto v odgovarjajočem polje v oknu Valuta.

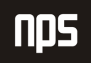

# 4.2 Zaprite delna plačila v različnih tujih valutah

Vaš kupec je spremenil osnovno valuto. Preden so to storili, so plačali del računa v stari valuti. drugo delno plačilo pa je bilo plačano v novi osnovni valuti.

Naslednji primer prikazuje te transakcije bolj podrobno:

- 1. Kliknite TERJATEV TEMELJNICE GOTOVINSKIH PLAČIL.
- 2. Vnesite naslednje:

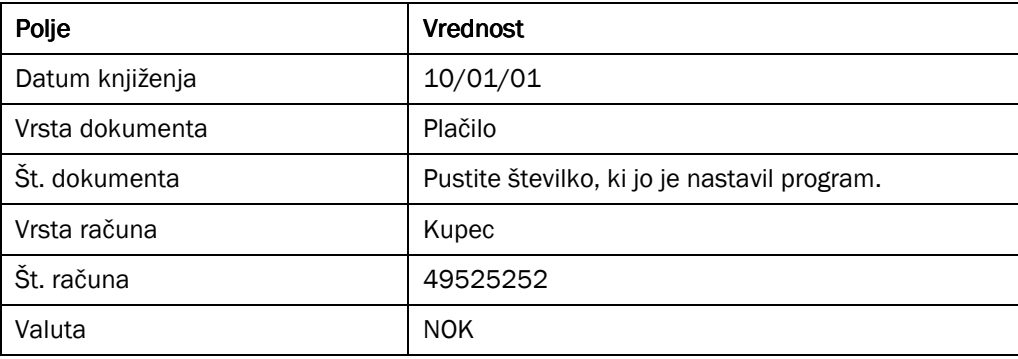

Program preveri za Vrsto dokumenta Plačilo v primeru, da gre za kasaskonto. Preden lahko vnesete znesek NOK, je potrebno dodati stolpec Valuta v oknu Temeljnica gotovinskega plačila.

- 3. Kliknite gumb za pomoč v polju Št. dokumenta zapiranja. Odpre se vam okno Zapri postavke kupca. Izberite postavko kupca s številko dokumenta G01002.
- 4. Kliknite V redu za potrditev vašega izbora in prepišite znesek v polju Znesek v oknu Temeljnice gotovinskega plačila z vrednostjo NOK -500,00.

|               |                                                                                                    |  |         |                      |   |                           |      |  |  |  |  |  |                 | CRONUS Slovenija d.o.o. - Microsoft Business Solutions-Navision - [BANKE Prelivi na bančni račun - Temeljnica gotovinskih plačil] |  |                       |              |                             |              |
|---------------|----------------------------------------------------------------------------------------------------|--|---------|----------------------|---|---------------------------|------|--|--|--|--|--|-----------------|----------------------------------------------------------------------------------------------------|--|-----------------------|--------------|-----------------------------|--------------|
|               | Datoteka Urejanje Pogled Orodja Okno Pomoč                                                                                                    |  |         |                      |   |                           |      |  |  |  |  |  |                 |                                                                                                    |  |                       |              |                             | $ \bar{m}$ x |
|               | $\texttt{0} \texttt{0} \texttt{0} \texttt{0} \texttt{1} \texttt{0} \texttt{0} \texttt{1} \texttt{0} \texttt{1} \texttt{0} \texttt{0} \texttt{0} \texttt{0} \texttt{0} \texttt{0} \texttt{0} \texttt{0} \texttt{0} \texttt{0} \texttt{0} \texttt{0} \texttt{0} \texttt{0} \texttt{0} \texttt{0} \texttt{0} \texttt{0} \texttt{0} \texttt{0} \texttt{0} \texttt{0} \texttt{0} \texttt{0} \texttt{0} \texttt{0} \texttt{$ |  |         |                      |   |                           |      |  |  |  |  |  |                 |                                                                                                    |  |                       |              |                             | œ            |
|               | Ime paketa. BANKE                                                                                                    |  |         |                      |   | $\boxed{\blacksquare}$    |      |  |  |  |  |  |                 |                                                                                                    |  |                       |              |                             |              |
|               | Datum<br>knjiženja                                                                                                    |  | V V Št. |                      | V | d p dokumenta k Št. konta | Opis |  |  |  |  |  | Šifra<br>valute | Znesek v breme Znesek v dobro                                                                                                    |  | V Št.<br>p protikonta | $Z_{\cdots}$ | v Zapira št.<br>d dokumenta |              |
| $\ast\bullet$ |                                                                                                    |  |         | 01.01.01 P Ne G02060 |   | K 49525252 Beef House     |      |  |  |  |  |  | <b>NOK</b>      | 500,00                                                                                                    |  | B SPB-KREDIT R G01004 |              |                             |              |
|               |                                                                                                    |  |         |                      |   |                           |      |  |  |  |  |  |                 |                                                                                                    |  |                       |              |                             |              |
|               |                                                                                                    |  |         |                      |   |                           |      |  |  |  |  |  |                 |                                                                                                    |  |                       |              |                             |              |
|               |                                                                                                    |  |         |                      |   |                           |      |  |  |  |  |  |                 |                                                                                                    |  |                       |              |                             |              |

Slika 12: Temeljnica gotovinskih plačil

- 5. Vnesite Vrsta protikonta Bančni račun in v Št. protikonta WWB-OPERATING.
- 6. Knjižite temeljnico.

Naslednje delno plačilo je prišlo 14/01/01.

1. V oknu Temeljnica gotovinskega plačila vnesite naslednje:

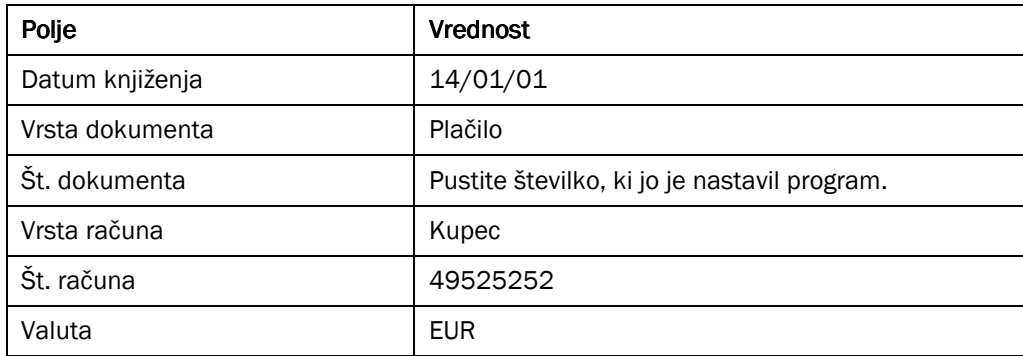

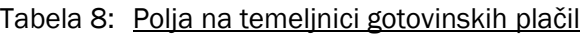

- 2. Kliknite gumb za pomoč v polju Št. dokumenta zapiranja. Odpre se vam okno Zapri postavke kupca. Izberite postavko kupca s številko dokumenta G01002.
- 3. Kliknite V redu za potrditev izbire. Kliknite Da na vprašanje 'Šifra valute v Vrstica splošne temeljnice bo spremenjeno iz EUR v NOK. Ali želite nadaljevati?'
- 4. Prepišite Šifro valute in polje Znesek v oknu Temeljnica gotovinskega plačila z vrednostjo EUR -400,00.
- 5. Vnesite Vrsta protikonta Bančni račun in Št. protikonta WWB-OPERATING.
- 6. Knjižite temeljnico.

Kako delno plačilo učinkuje na postavko kupca lahko vidite, ko odprete okno Postavke kupca za Beef House in kliknete gumb za pomoč v polju Odprti znesek v postavki računa G01002.

Vse prikazane podrobne postavke kupca so v NOK. To je zato, ker je bilo plačilo v EUR spremenjeno v valuto računa, NOK, ko je bil zaprt. To lahko potrdite z izborom podrobne postavke z dne 14/01/01, in kliknete na gumb Navigiranje.

Izberite Podrobne postavke kupca in kliknite prikaži, da boste videli postavke povezane s plačilom v EUR 14.01.01.

| 霝                    |                           | CRONUS Slovenija d.o.o. - Microsoft Business Solutions-Navision - [49525252 Beef House - Podrobne postavke kupca]<br>Datoteka Urejanje Pogled<br>Orodja Okno Pomoč |                    |                  |                                           |              |                 |                        |                     |                                                                          |     | $ \bar{m}$ $\times$ |  |
|----------------------|---------------------------|----------------------------------------------------------------------------------------------------|--------------------|------------------|-------------------------------------------|--------------|-----------------|------------------------|---------------------|--------------------------------------------------------------------------|-----|---------------------|--|
|                      | Ρ                         | り<br>$\chi$<br>晤<br>n                                                                                                    | ■ × ○              | 顧                | ▩<br>霍                                    | 49<br>B      | $\omega$        | $\bullet$<br>$\bullet$ | $\circ$<br>$\Omega$ |                                                                          |     |                     |  |
|                      | <b>Datum</b><br>knjiženja | Vrsta postavke                                                                                                    | Vrsta<br>dokumenta | Št.<br>dokumenta | Vrsta<br>prvotnega<br>dokumenta Št. kupca |              | Šifra<br>valute | Znesek                 |                     | <b>Datum</b><br>zapadlosti<br>Znesek (LVT) prvotne postavke Št. postavke |     |                     |  |
|                      |                           | 14.01.01 Prvotna postavka                                                                                                    | Plačilo            | G02061           | Plačilo                                   | 49525252 EUR |                 | $-400,00$              | $-95.853,00$        | 14.01.01                                                                 | 393 |                     |  |
|                      |                           | 14.01.01 Realizirani dobiček                                                                                                    | Plačilo            | G02061           | Plačilo                                   | 49525252 EUR |                 | 0,00                   | 0,08                | 14.01.01                                                                 | 394 |                     |  |
| $\ddot{\phantom{1}}$ |                           | 14.01.01 Zapiranje                                                                                                    | Plačilo            | G02061           | Račun                                     | 49525252 NOK |                 | $-3.269,21$            | $-95.852,92$        | 04.02.01                                                                 | 395 |                     |  |
|                      |                           | 14.01.01 Zapiranje                                                                                                    | Plačilo            | G02061           | Plačilo                                   | 49525252 EUR |                 | 400,00                 | 95.852,92           | 14.01.01                                                                 | 396 |                     |  |
|                      |                           | 14.01.01 Popravek preostalega zneska                                                                                                    | Plačilo            | G02061           | Račun                                     | 49525252 NOK |                 | 0,00                   | 0,01                | 04.02.01                                                                 | 397 |                     |  |
|                      |                           |                                                                                                    |                    |                  |                                           |              |                 |                        |                     |                                                                          |     |                     |  |
|                      |                           |                                                                                                    |                    |                  |                                           |              |                 |                        |                     |                                                                          |     |                     |  |
|                      |                           |                                                                                                    |                    |                  |                                           |              |                 |                        |                     |                                                                          |     |                     |  |

Slika 13: Podrobne postavke kupca

Vidite lahko tri podrobne postavke kupca, ki so vključene v knjiženje plačila in zapiranje plačila v računu. Prva postavke ima Vrsto postavke Prvotna postavka in vsebuje znesek in valuto plačila. Ujema se z edino postavko plačila v oknu Postavke kupca s plačilom kot Vrsta dokumenta.

Preostali dve postavki sta postavki zapiranja, obe pa imata Vrsto postavke Zapiranje:

- Prva postavka zapiranja je postavka zapiranja za Račun postavke kupca. Gre za isto kot pri Prvotni postavki, razen da ima datum zapadlosti in je v valuti računa, za katerega se zapira. Program knjiži to postavko za zmanjšanje Odprtega zneska v Računu postavk kupca.
- Druga postavka zapiranja je za Plačilo postavke kupca. Vsebuje isto valuto in datum zapadlosti kot prvotna postavka, vendar pa ima znesek obratni predznak. Program knjiži to postavko za zmanjšanje Odprtega zneska v Plačila postavke kupca.

# 5 ODPIRANJE POSTAVKE KUPCA

Funkcionalnost Odpri postavke kupca omogoča razveljavitev postavk, tako da lahko opravimo pravilno zapiranje. Postavke kupca je mogoče odpreti po dveh poteh: Postavke kupca in Podrobne postavke kupca.

Pomembno je opaziti, da je mogoče odpreti samo od zadnjega proti prvemu, kar pomeni, da če je bila postavka zaprta z več kot eno postavko zapiranja, je potrebno odpreti zadnjo postavko zapiranja najprej.

# 5.1 Odpiranje Postavke iz Postavk kupca

- 1. Kliknite VODENJE FINANC  $\rightarrow$  TERJATVE  $\rightarrow$  KUPCI.
- 2. Odprite polje Saldo (LVT) v Postavkah kupca.
- 3. Izberite postavko, ki jo želite odpreti.
- 4. Kliknite FUNKCIJE → ODPRI POSTAVKE.
- 5. Okno Odpri postavke kupca prikaže originalne podrobne postavke, ki bodo uporabljene za odpiranje prvotne postavke. Izberite postavko za odpiranje.

|                           | CRONUS Slovenija d.o.o. - Microsoft Business Solutions-Navision - [49525252 Beef House St. postavke 4229 - Odpri postavke kupca]<br>Datoteka Urejanje Pogled Orodja Okno Pomoč |                    |        |                               |                 |                               |                     |             |              |                                                      |     | F x |
|---------------------------|----------------------------------------------------------------------------------------------------|--------------------|--------|-------------------------------|-----------------|-------------------------------|---------------------|-------------|--------------|------------------------------------------------------|-----|-----|
| Ø                         | X Q Q Y & X P B B B N 0 0 0 0 0                                                                                                    |                    |        |                               |                 |                               |                     |             |              |                                                      |     |     |
| Splošno                   |                                                                                                    |                    |        |                               |                 |                               |                     |             |              |                                                      |     |     |
|                           | Št. dokumenta G02061<br>Datum knjiženja                                                                                                    | 14.01.01           |        |                               |                 |                               |                     |             |              |                                                      |     |     |
| <b>Datum</b><br>knjiženja | Vrsta postavke                                                                                                    | Vrsta<br>dokumenta | Št.    | dokumenta Št. kupca dokumenta | Vrsta prvotnega | Št.<br>prvotnega<br>dokumenta | Šifra valute Znesek |             | Znesek (LVT) | Datum<br>zapadlosti<br>prvotne postavke Št. postavke |     |     |
| $\blacktriangleright$     | 14.01.01 Realizirani dobiček                                                                                                    | Plačilo            | G02061 | 49525252 Plačilo              |                 | $\blacktriangledown$ G02061   | <b>EUR</b>          | 0,00        | 0,08         | 14.01.01                                             | 394 |     |
|                           | 14.01.01 Zapiranje                                                                                                    | Plačilo            | G02061 | 49525252 Račun                |                 | G01004                        | <b>NOK</b>          | $-3.269,21$ | $-95.852,92$ | 04.02.01                                             | 395 |     |
|                           | 14.01.01 Zapiranje                                                                                                    | Plačilo            | G02061 | 49525252 Plačilo              |                 | G02061                        | <b>EUR</b>          | 400,00      | 95.852,92    | 14.01.01                                             | 396 |     |
|                           | 14.01.01 Popravek preostalega z Plačilo                                                                                                    |                    | G02061 | 49525252 Račun                |                 | G01004                        | <b>NOK</b>          | 0,00        | 0,01         | 04.02.01                                             | 397 |     |
|                           |                                                                                                    |                    |        |                               |                 |                               |                     |             |              |                                                      |     |     |
|                           |                                                                                                    |                    |        |                               |                 |                               |                     |             |              |                                                      |     |     |
|                           |                                                                                                    |                    |        |                               |                 |                               |                     |             |              |                                                      |     |     |
|                           |                                                                                                    |                    |        |                               |                 |                               |                     |             |              |                                                      |     |     |
|                           |                                                                                                    |                    |        |                               |                 |                               |                     |             |              |                                                      |     |     |
|                           |                                                                                                    |                    |        |                               |                 |                               |                     |             |              |                                                      |     |     |
|                           |                                                                                                    |                    |        |                               |                 |                               |                     |             |              |                                                      |     |     |
|                           |                                                                                                    |                    |        |                               |                 |                               |                     |             |              |                                                      |     |     |
|                           |                                                                                                    |                    |        |                               |                 |                               |                     |             |              |                                                      |     |     |
|                           |                                                                                                    |                    |        |                               |                 |                               |                     |             |              |                                                      |     |     |
|                           |                                                                                                    |                    |        |                               |                 |                               |                     |             |              |                                                      |     |     |
|                           |                                                                                                    |                    |        |                               |                 |                               |                     |             |              |                                                      |     |     |
|                           |                                                                                                    |                    |        |                               |                 |                               |                     |             |              |                                                      |     |     |
|                           |                                                                                                    |                    |        |                               |                 |                               |                     |             |              |                                                      |     |     |
|                           |                                                                                                    |                    |        |                               |                 |                               |                     |             |              |                                                      |     |     |
|                           |                                                                                                    |                    |        |                               |                 |                               |                     |             |              |                                                      |     |     |
|                           |                                                                                                    |                    |        |                               |                 |                               |                     |             |              |                                                      |     |     |
|                           |                                                                                                    |                    |        |                               |                 |                               |                     |             |              |                                                      |     |     |
|                           |                                                                                                    |                    |        |                               |                 |                               |                     |             |              |                                                      |     |     |
|                           |                                                                                                    |                    |        |                               |                 |                               |                     |             |              |                                                      |     |     |
|                           |                                                                                                    |                    |        |                               |                 |                               |                     |             |              |                                                      |     |     |
|                           |                                                                                                    |                    |        |                               |                 |                               |                     |             |              |                                                      |     |     |
|                           |                                                                                                    |                    |        |                               |                 |                               |                     |             |              |                                                      |     |     |
|                           |                                                                                                    |                    |        |                               |                 |                               |                     |             |              |                                                      |     |     |

Slika 14: Odpri postavke kupca

- 6. Kliknite gumb Odpri.
- 7. Kliknite Ne, da boste prekinili postopek odpiranja. Kliknite Da za nadaljevanje. Ko je postavka odprta, program kreira novo postavko z nasprotnim predznakom v polju Znesek.
- 8. Pokaže se sporočilo za potrditev knjiženja.
- 9. Preverite Postavke kupca in opazite, da zdaj obstaja Odprti znesek in, da ima stolpec Odprto kljukico, ki kaže, da gre za odprto postavko.

Zdaj je mogoče zapreti odprti znesek v pravilno postavko, z uporabo Zapri postavke kupca.

# 6 STORNO TEMELJNIC KNJIŽENJA

V tem delu boste videli kako razveljaviti Postavke kupca, ki so bile obdelane preko knjiženj temeljnice, kot so na primer Temeljnice prodaje ali temeljnice Gotovinskih plačil.

Zelo pomembno si je zapomniti sledeče:

Ime datoteke:

- Samo postavke z izpolnjenim poljem Ime paketa temeljnice je mogoče stornirati.
- **•** Postavke kupcev ne smejo biti zaprte.
- Postavke banke ne smejo biti zaprte z usklajevanjem.
- Skupen znesek Postavk GK mora biti enak 0.
- Postavk artikla ni mogoče stornirati.

# 6.1 Storniranje Knjiženj temeljnic iz Postavke kupca

- 1. Kliknite VODENJE FINANC  $\rightarrow$  TERJATVE  $\rightarrow$  KUPCI.
- 2. Odprite Saldo (LVT) v Postavkah kupca.
- 3. Izberite postavko Računa za storniranje.
- 4. Ker postavka ni bila kreirana v temeljnici, se pojavi sporočilo, ki govori, da lahko stornirate samo postavke, ki so bile knjižene iz temeljnice.
- 5. Izberite postavko Računa, ki je bila kreirana preko Temeljnice prodaje, za storno.
- 6. Kliknite FUNKCIJE  $\rightarrow$  STORNIRAJ TRANSAKCIJO.
- 7. Okno Stornirane transakcije prikaže knjižene postavke povezane z isto številko transakcije.

| Ø | 自自<br>$\chi$                    |          |                             | 9 图 X A 图 图 图 图     | 69 | 0000     | $\bullet$                |            |            |                                         |            |            |
|---|---------------------------------|----------|-----------------------------|---------------------|----|----------|--------------------------|------------|------------|-----------------------------------------|------------|------------|
|   | Št. transa Vrsta post Št. konta |          | Št. postavke Datum knj Opis |                     |    |          | V Št. dokum Znesek (LVT) | Znesek DDV |            | Ime paket V Št. izvora Šifra valute V Š |            |            |
|   | 710 Postavka GK                 | 5310     | 4228                        | 14.01.01 Beef House |    | P G02061 | 95.853,00                |            | 0,00 BANKE | <b>B SPB-KREDIT</b>                     |            | K          |
|   | 710 Postavka GK                 | 2320     | 4229                        | 14.01.01 Beef House |    | P G02061 | $-95.852,91$             |            | 0,00 BANKE | 49525252<br>K                           |            | <b>B</b> S |
|   | 710 Postavka GK                 | 9330     | 4230                        | 14.01.01 Beef House |    | P G02061 | $-0,08$                  |            | 0,00 BANKE | 49525252<br>K                           |            | K          |
|   | 710 Postavka GK                 | 9150     | 4231                        | 14.01.01 Beef House |    | P G02061 | $-0,01$                  |            | 0,00 BANKE | 49525252<br>K                           |            | K          |
|   | 711 Postavka GK                 | 9330     | 4232                        | 14.01.01 Beef House |    | G02061   | 0,08                     | 0,00       |            | 49525252<br>K                           |            | K          |
|   | 711 Postavka GK                 | 9150     | 4233                        | 14.01.01 Beef House |    | G02061   | 0,01                     | 0,00       |            | 49525252<br>K                           |            | K          |
|   | 711 Postavka GK                 | 2320     | 4234                        | 14.01.01 Beef House |    | G02061   | $-0,09$                  | 0,00       |            | 49525252<br>K                           |            | K          |
|   | 710 Postavka                    | 49525252 | 4229                        | 14.01.01 Beef House |    | P G02061 | $-95.853,00$             |            | 0,00 BANKE |                                         | <b>EUR</b> | <b>B S</b> |
|   | 710 Postavka  SPB-KREDIT        |          | 4228                        | 14.01.01 Beef House |    | P G02061 | 95.853,00                |            | 0,00 BANKE |                                         |            | K          |
|   |                                 |          |                             |                     |    |          |                          |            |            |                                         |            |            |
|   |                                 |          |                             |                     |    |          |                          |            |            |                                         |            |            |
|   |                                 |          |                             |                     |    |          |                          |            |            |                                         |            |            |
|   |                                 |          |                             |                     |    |          |                          |            |            |                                         |            |            |
|   |                                 |          |                             |                     |    |          |                          |            |            |                                         |            |            |
|   |                                 |          |                             |                     |    |          |                          |            |            |                                         |            |            |

Slika 15: Postavke transakcije storniranja

- 8. Izberite STORNIRANJE → STORNIRAJ. Prav tako lahko uporabite F11 bližniico ali možnost Stornirai in natisni. Pojavi se sporočilo, ki vam pove, da bo za stornacijo postavk program poknjižil popravke postavk.
- 9. Kliknite Ne za ustavitev postopka stornacije. Kliknite Da za nadaljevanje. Ko je postavka stornirana, program kreira novo postavko z nasprotnim predznakom v polju Znesek.
- 10. Pojavi se sporočilo za potrditev knjiženja.
- 11. Preglejte Postavke kupcev in opazili boste, da je zdaj vnesena nova postavka, ki stornira izbrano knjiženo postavko, stolpec Odprto pa kaže, da je postavka zaprta.

# **7 KASASKONTI**

Poznamo različne načine za nastavitev kasaskontov za račun. Če je kasaskonto poznan, ko vnašate račun ali prodajni nalog, lahko izberete obstoječi pogoj plačila ali vnesete novi pogoj plačila za računa ali prodajni nalog. Če kasaskonto ni določen do takrat, trenutka ko je račun plačan, ga je potrebno obravnavati drugače. V tem primeru, kupec zmanjša plačilo brez pogajanja za popust pri plačilu. Če je popust sprejemljiv, lahko spremenite pogoje plačila za račun potem, ko je bil knjižen.

Prav tako je mogoče izračunati znesek kasaskonta za bremepise. To vam omogoča samodejno zmanjšati kasaskonto na računih, za katere je namenjen bremepis.

Ime datoteke:

# 7.1 Določanje Kontov GK za kasaskonte

Konte GK za kasaskonte je potrebno nastaviti različno, glede na to ali je popust plačila izračunan z zneskom z DDV-jem ali brez njega.

### 7.1.1 Kasaskonti izračunani z zneskom brez DDV-ja

Polje Kasaskonto brez DDV v oknu Nastavitev Glavne knjige določa ali s kasaskonti izračunani na znesek z ali brez DDV-ja. Kasaskonto je izračunan glede na zneske v dokumentih in temeljnicah tako:

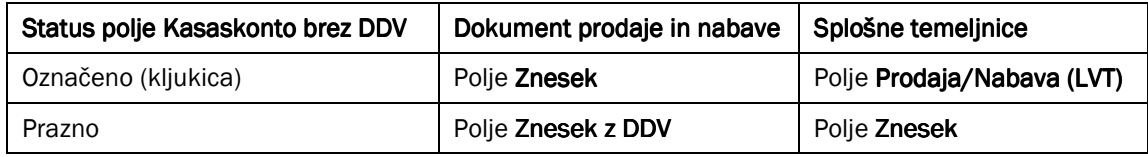

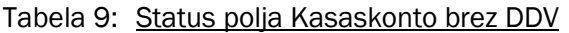

#### Opomba

Če uporabljate temeljnice za vnos prodaje in nabave in imate označeno polje Kasaskonto brez DDV, je potrebno vnesti znesek v polje **Prodaja/Nabava (LVT)** v temeljnici. Če tega ne storite, bo kasaskonto enak 0.

Če izberete polje Kasaskonto brez DDV, potem morate nastaviti konte popustov plačil v oknih Knjižna skupina kupca in Knjižna skupina Dobavitelja. Konti prodajnih kasaskontov v oknu Knjižne skupine kupca so sledeči:

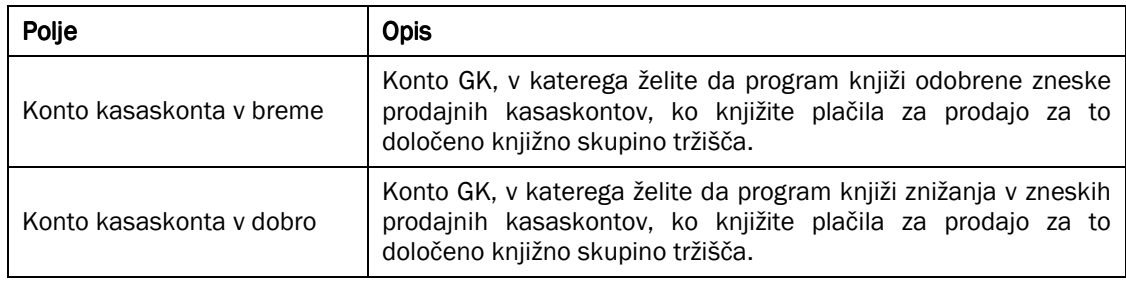

Tabela 10: Nastavitve polja Kasaskonto brez DDV

Poznamo podobne konte za nabavne kasaskonte dane s strani dobaviteljev v oknu Knjižna skupina Dobavitelja. Razlika je v tem, da so kasaskonti dobavitelja knjiženi v Konto kasaskonta v dobro in znižanja v teh kasaskontih pa knjižena v Konto kasaskonta v breme.

#### 7.1.2 Kasaskonti izračunani glede na zneske z DDV

Če se kasaskonti izračunavajo glede na znesek, ki vključujejo DDV, potem bo morda potrebno izvesti ponovne izračune DDV-ja, če bo vzet kasaskonto. Če želite, da program ponovno izračuna znesek davka, ko knjižite plačila, ki zahtevajo kasaskonte, izberite Poračun za kasaskonto v oknu Nastavitev Glavne knjige. To preprosto omogoči to lastnost. Izbrati morate polje Obračun kasaskonta v izbranih kombinacijah v oknu Knjižne skupine za DDV, da omogočite ponovni izračun.

Če izberete Poračun kasaskonta, potem morate nastaviti konte prodaje kasaskonta v oknu Nastavitev splošnega knjiženja:

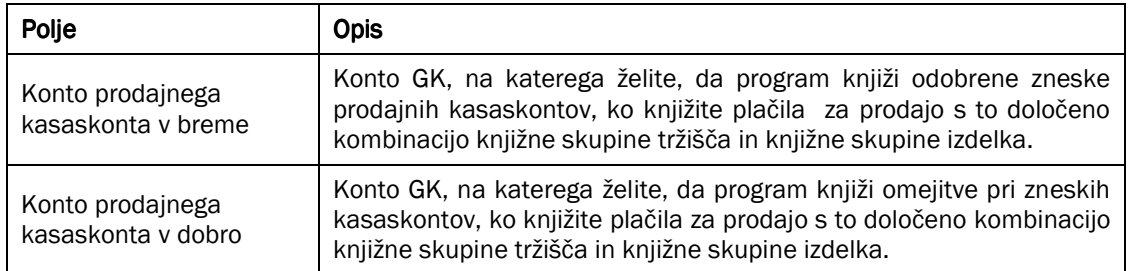

#### Tabela 11: Nastavitev kontov prodaje kasaskonta

Podobne konta imamo na voljo tudi pri nabavnih kasaskontih, s strani dobaviteljev. Razlika je, da so popusti, ki jih dodeljujejo dobavitelji, knjiženi v Konto nabavnega kasaskonta v dobro in znižanje v Konto nabavnega kasaskonta v breme.

#### Opomba

Lahko samo označite v polju Poračun kasaskonto ali v polju Kasaskonto brez DDV v oknu Nastavitev Glavne knjige. Vendar pa lahko obe polji hkrati pustite prazni. Rezultat tega je, da program ne bo dovolil izpolniti polj za račun kasaskonta v oknih Knjižna skupina Kupca in Knjižna skupina Dobavitelja, če izberete prazno polje Kasaskonto brez DDV. Podobno vam program ne bo dovolil izpolniti polja za račune kasaskontov v oknu Nastavitev splošnega knjiženja, če ste označili polje Kasaskonto brez DDV.

# 7.2 Kasaskonti, znani v času knjiženja

Prvi način za beleženje kasaskontov za račun je z nastavitvijo ključnega pogoja plačevanja v polju Pogoji Plačevanja na zavihku Knjiženje, ko kreirate račun. Program vedno uporabi plačilne pogoje iz kartice kupca kot privzete. Pogoje plačevanja lahko nastavite v oknu Pogoji plačil, v VODENJE FINANC → TERJATVE ali OBVEZNOSTI  $\rightarrow$  NASTAVITEV.

Kasaskonti, za prodajne račune ali prodajne dobropise, se beležijo v postavkah kupca. Prvotni znesek kasaskonta v času, ko je račun ali dobropis knjižen, je zabeležen v polju Mogoči prvotni kasaskonto in v polju Odprti mogoči kasaskonto. Polje Mogoči prvotni kasaskonto ni mogoče spreminjati. Če želite spremeniti znesek kasaskonta kadar koli preden je postavka popolnoma zaprta, lahko to storite v polju **Odprti mogoči kasaskonto.** 

# 7.3 Kasaskonti, znani samo v času plačila

V drugem primeru, ko kupec zniža znesek plačila in vi poknjižite razliko kot popust, lahko spremenite odprto postavko kupca. Samo sledeča polja je mogoče spreminjati: Datum zapadlosti. Mogoči prvotni kasaskonto in Odprti mogoči kasaskonto. Odobreni Kasaskonto je v valuti računa.

# 7.4 Zapiranje postavk kupca z zneski kasaskontov

Ko zapirate dobropise, plačila ali vračila, program preveri polje Datum kasaskonta postavke ali postavk kupca. Če je datum knjiženja zapiranja isti ali zgodnejši od Datuma kasaskonta zaprte postavke, program izračuna ali znesek popusta zapre celotno postavko.

#### 7.4.1.1 Scenarij – Izračun kasaskontov na popolnoma zaprtih postavkah

Kupec ima postavko računa kupca za 1000. Kupec bo prejel kasaskonto za 20, če poravna račun pred 25/01/01. 15/01/01 kupec plača 490, kar je polovica zneska s popustom, od 980 (1000 – 20). Če je plačilo poravnano na račun v programu, bo Odprti znesek na računu postavke kupca 510 in Odprti mogoči kasaskonto 20.

Ko kupec plača preostali znesek, lahko poravnate drugi del temeljnice plačila in jo zaprete v isti postavki kupca. Datum knjiženja temeljnice bi moral biti datum plačila.

- " Če je Datum knjiženja drugega dela plačila na ali pred 25/01/01, bo program izračunal 490 (510-20) za znesek plačila, ki ga je potrebno poravnati za popolno zaprtje računa postavke kupca, ki sicer znaša 980.
- -Če je **Datum knjiženja** drugega plačila po 25/01/01, bo program izračunal znesek 510 za popolno pokritje računa postavke kupca, ki znaša 1000. Kupec ni prejel popusta 20.

Za omogočanje popusta je potrebno celotno plačilo računa v Datum kasaskonta. Delni kasaskonto ni mogoč. Dejstvo, da je prvi del plačila poravnan pred 25/01/01, je nepomembno, če je bil drugi del plačila poravnan po 25/01/01. Program ne bo knjižil delnega kasaskonta, 10, za kupca. V večini primerov gre za sprejemljivo obliko omogočanja kasaskonta kot zagotavljanja spodbude za kupce, naj čim prej v celoti poplačajo odprte zneske.

#### 7.4.2 Zapiranje dobropisov

Če zapirate dobropise z zneskom kasaskonta na računu, ko knjižite dobropis, bo Odprti mogoči kasaskonto za račun zmanjšan za znesek kasaskonta za dobropis.

Če želite zapreti že knjižen dobropis z zneskom kasaskonta na račun:

- 1. Izberite dobropis v oknu Zapri postavke kupca. Izberite ZAPIRANJE → NASTAVI ZAPIRANJE POSTAVKE.
- 2. Izberite račun, ki ga želite zapreti z dobropisom. Izberite ZAPIRANJE → NASTAVI ID ZAPIRANJA.
- 3. Kliknite ZAPIRANJE  $\rightarrow$  KNJIŽI ZAPIRANJE v oknu Zaprte postavke kupca za zaprtje postavk.
- 4. Če si ogledate polje **Odprti mogoči kasaskonto** v računu postavke kupca, boste videli, da je znesek zmanjšan za višino zneska kasaskonta za dobropis.

#### 7.4.3 Zapiranje refundacij in plačil za postavke s kasaskonti

Če zapirate plačilo ali refundacijo postavke, hkrati s knjiženjem le-te, bo program samodejno vključil informacije o kasaskontu tako na postavki računa kot na postavki dobropisa, ko bo izračunal znesek plačila ali refundacije.

Ko zapirate že knjižena plačila ali refundacije v postavkah, z zneski kasaskontov, je zelo priporočljivo, da zapirate samo eno plačilo ali refundacijo z vsakim zapiranjem že knjiženih postavk.

#### 7.4.3.1 Scenarij – Zapiranje plačila, ki zajema spremembe kasaskonta

Vaš kupec 49525252, Beef House, bo plačal neplačan znesek za številko računa G01003 na 25/01/01. Kupec plača 1510,00 EUR. Odločite se, da boste knjižili prvo plačilo in ga zaprli, ko ugotovite, na kaj se plačilo nanaša.

Za zapis plačila na vaš bančni račun, je potrebno plačilo knjižiti, ne pa zapreti.

Posledično odkrijete, da je plačilo za račun G01002. Ko si ogledate postavke kupca, znaša znesek neplačanega računa G01002 1513,64 EUR:

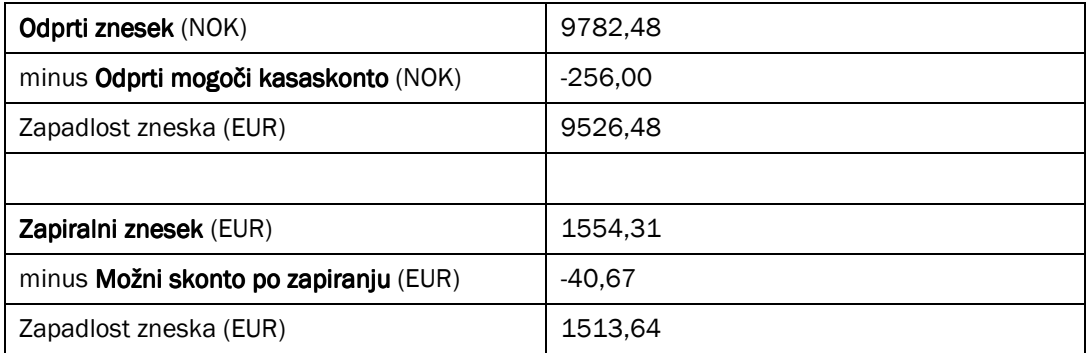

#### Tabela 12: Razlike v postavkah

Če ste zaprli plačilo, ko ste ga poknjižili, bo program zabeležil razliko kot odprti znesek. Vendar pa smo se v tem primeru odločili, da je sprejemljivo za Beef House, da zaokroži račun na 10 evrov. Prav tako bomo dovolili, da bodo kasaskonto, čeprav je 8 dni za popust že minilo.

- 1. Spremenite Datum kasaskonta za račun G01003 na 25/01/01.
- 2. Spremenite znesek Odprti mogoči kasaskonto na 278,85 NOK. To bo povzročilo spremembo zneska Možni skonto po zapiranju na 44,31.
- 3. Kliknite ZAPIRANJE → KNJIŽI ZAPIRANJE za zaprtje postavke.
- 4. Kliknite Da za Knjiženje zapiranja.

Oglejte si Postavke kupca in videli boste, da so postavke zaprte. Ko si ogledate Podrobne postavke kupca, boste videli, da so bile te postavke knjižene.

# 8 PLAČILNA TOLERANCA

Zgodi se, da se znesek, ki ga kupec plača, rahlo razlikuje, iz različnih razlogov, od knjiženega računa. Razlika v plačilu se lahko kaže kot pre-plačilo ali kot premalo plačilo. Ti zneski lahko ostanejo odprti in se jih po določenem obdobju zapre z drugimi sredstvi. Vendar pa ni vedno potrebno toliko dela za njihovo izenačenje, temveč raje preprosto zaprete račun takrat, ko je plačilo poravnano.

Z uporabo plačilne tolerance vam je omogočeno zapiranje postavke tudi takrat, ko gre za razliko med zneskom, ki ga kupec dolguje, in zneskom, ki je bil plačan. Odločite se lahko ali bi želeli prejeti opozorilo, ko zapirate znotraj parametrov plačilne tolerance, ki ste jih nastavili. Prav tako se lahko odločite na kateri konto naj bo knjižena razlika, tako da lahko sledite zneskom in njihovi frekvenci. Nastavite lahko različne stopnje plačilne tolerance za različne valute. Plačilne tolerance lahko nastavite tako s strani terjatev kot s strani obveznosti. Na tak način lahko delate s plačilno toleranco na računih in plačilih, pa tudi pri dobropisih in refundacijah. Prav tako pa se lahko odločite katerim kupcem in dobaviteljem boste dovolili ali blokirali plačilno toleranco.

V Microsoft® Business Solutions-Navision® imate na voljo dve obliki plačilne tolerance:

- -Toleranca kasaskonta – Dovoljuje kupcu, da dobi kasaskonto čeprav je datum zapadlosti kasaskonta že minil.
- -Toleranca zneska plačila – Sprejema nekaj večji ali manjši znesek za popolno poravnavo neplačanega računa. V programu, je toleranca zneska plačila preprosto poimenovana Plačilna toleranca.

### 8.1 Nastavitev tolerance

Kot privzeto je plačilna toleranca dovoljena za vse kupce in dobavitelje. Če izberete, da ne boste dovolili plačilne tolerance, lahko izberete polje **Blokiraj plačilno toleranco** kartice kupca ali dobavitelja in tako onemogočite to možnost. S ponovitvijo tega postopka, lahko ponovno aktivirate to funkcijo pri katerem koli prej blokiranem kupcu ali dobavitelju. V vsakem primeru, boste opozorjeni na izbiro ali želite upoštevati ali odstraniti plačilno toleranco na odprtih postavkah.

V tem poglavju lahko vidite, kako nastaviti tolerance za LVT ali druge valute. Po navadi je za te nastavitve odgovoren administrator ali knjigovodja.

#### 8.1.1 Nastavitev Glavne knjige – zavihek Zapiranje

Kliknite VODENJE FINANC  $\rightarrow$  NASTAVITEV  $\rightarrow$  NASTAVITEV GLAVNE KNJIGE in kliknite zavihek Zapiranje.

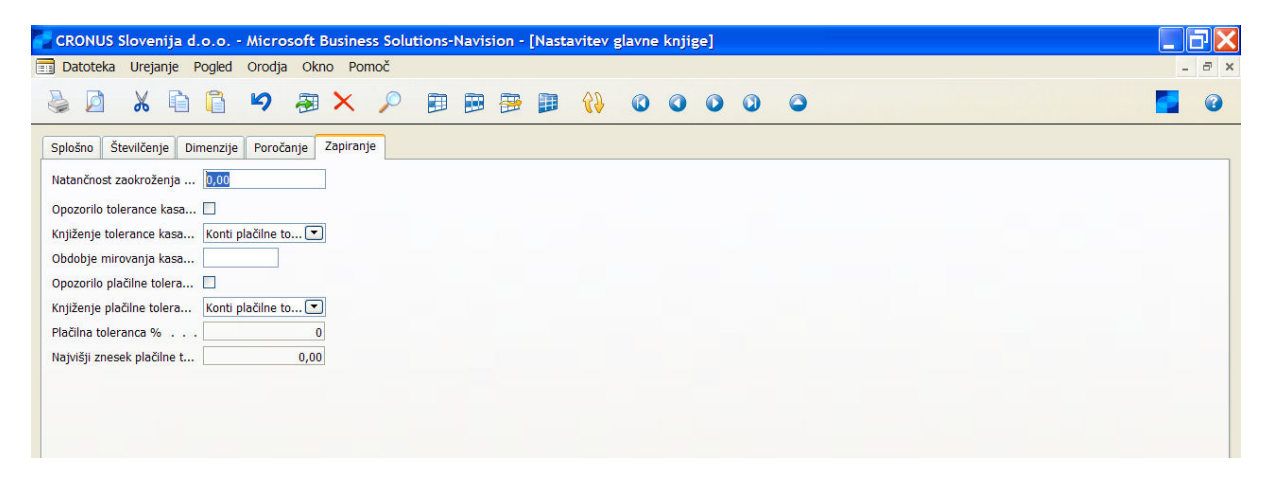

Slika 16: Nastavitev glavne knjige

Polja, ki se navezujejo na plačilno toleranco so sledeča:

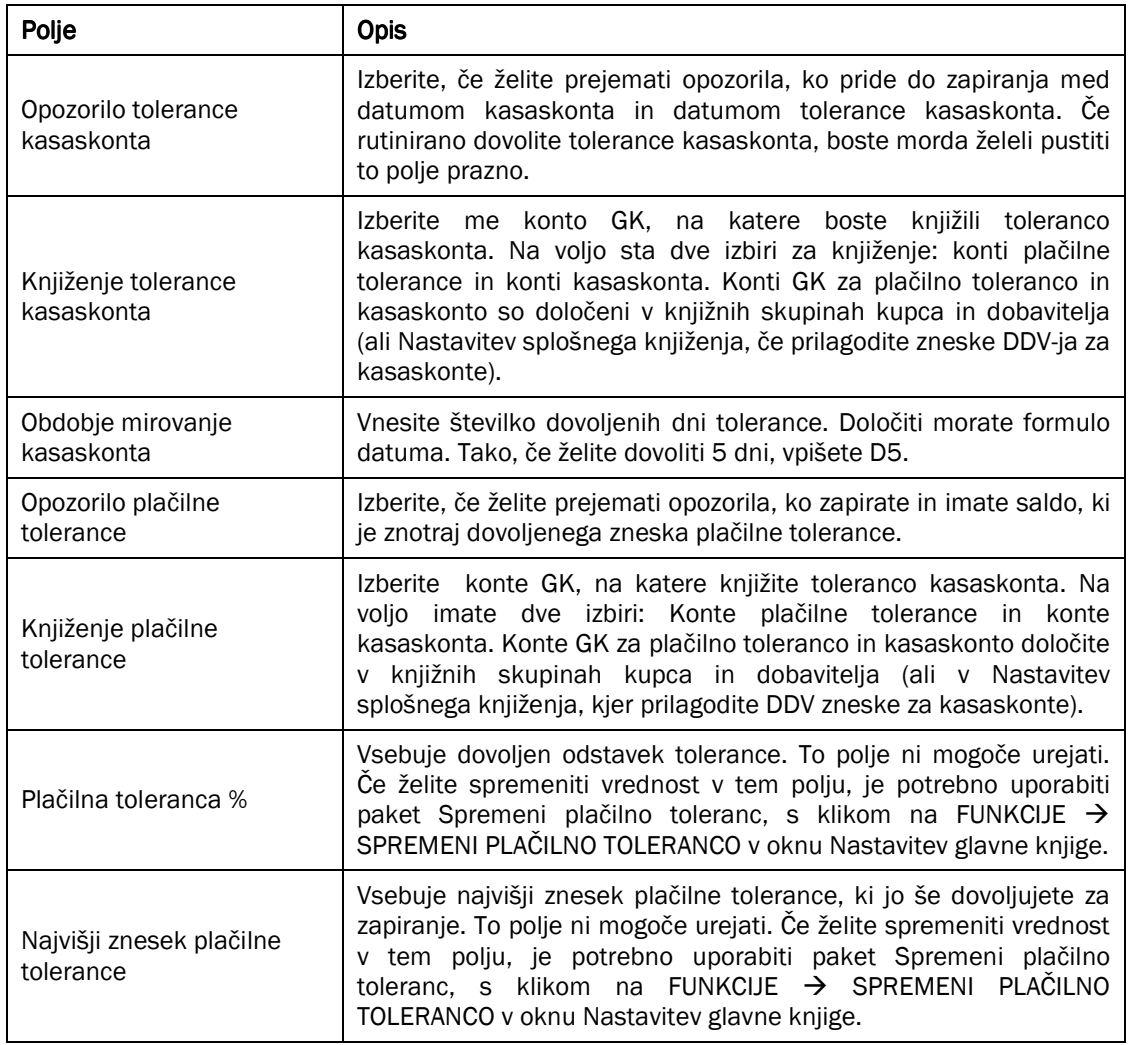

#### Tabela 13: Polja, ki se navezujejo na plačilno toleranco

#### Opomba

Nastavite lahko eno ali več teh parametrov. V nekaterih primerih bo kupec želel nastaviti samo **Obdobie mirovanje** kasaskonta polje, da bi razširili kasaskonte. Morda boste želeli nastaviti odstotke ali samo najvišji znesek plačilne tolerance. Če je polje Najvišji znesek plačilne tolerance enako 0, bo program to upošteval kot, da je prazno in poiskal znesek v polju Plačilna toleranca %, pri izračunu ali naj dovoli ali ne zapiranje ne-ujemajoče se postavke.

### 8.1.2 Kontni načrt in knjižne skupine Kupca/Dobavitelja

Če želite knjižiti toleranco na določen konto GK, ki je različen od običajnega konta, na katerega knjižite kasaskonto, je potrebno kreirati konte v Kontnem načrtu. Cronus že ima konte kreirane tako za kupce kot dobavitelje, tako da jih ne bomo kreirali na novo. To so konti 9160, 9170, 9260 in 9270.

Ti konti so potem vneseni v polji Konto plačilne tolerance v breme in Konto plačilne tolerance v dobro Knjižnih skupinah Dobavitelja in Kupca.

#### 8.1.2.1 Nastavitev Plačilne tolerance v LVT

Zdaj bomo nastavili nekaj primerov parametrov za toleranco v LVT. V tem primeru bomo nastavili vse parametre za vajo:

- 1. Želimo, da nas sistem obvesti, če sta toleranca kasaskonta ali plačilna toleranca mogoči. Za to izberite polji Opozorilo plačilne tolerance in Opozorilo tolerance kasaskonta.
- 2. Uporabiti želimo posebne konte za knjiženje tolerance, zato v poljih Opozorilo plačilne tolerance in Opozorilo tolerance kasaskonta izberite možnost Konti plačilne tolerance.
- 3. Dovolili bomo 5 dni za Obdobje mirovanje kasaskonta, zato vnesite 5D v polje Obdobje mirovanje kasaskonta.
- 4. Kliknite Da za posodobitev spremembe obstoječih postavk kupca in dobavitelja.

Datum tolerance kasaskonta pri vseh odprtih postavkah kupca in dobavitelj, ki nimajo blokirane plačilne tolerance, bodo posodobljene.

Nastaviti želimo 3 odstotke (zneska transakcije) plačilne tolerance za transakcije v LVT. Vendar pa ne želimo dovoliti tolerance večje od 200LVT.

1. Za nastavitev spremembe odstotka plačilne tolerance kliknite FUNKCIJE  $\rightarrow$  SPREMENI PLAČILNO TOLERANCO.

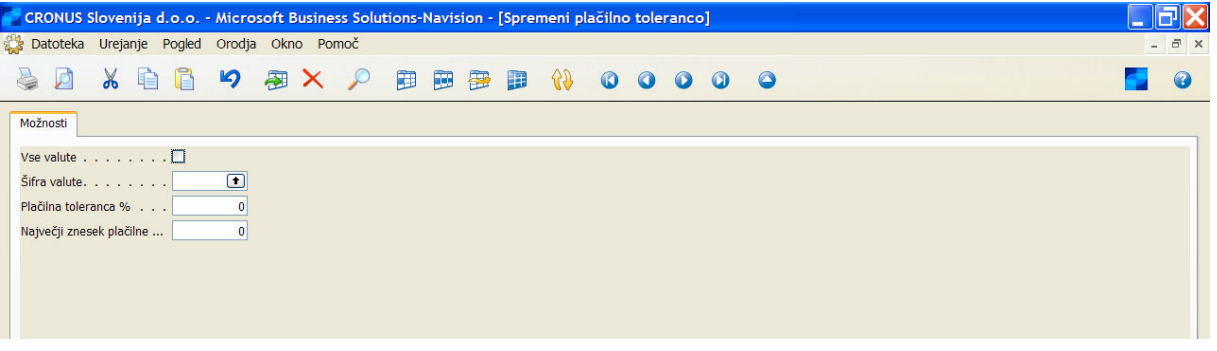

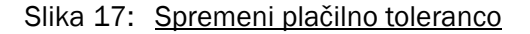

- 2. Pustite polje Vse valute in polje Šifra valute prazni. To pomeni, da bodo samo postavke LVT osvežene s spremembo plačilne tolerance.
- 3. Vnesite 3 v polje Plačilna toleranca %.
- 4. Vnesite 200 v polje Najvišji znesek plačilne tolerance.
- 5. Kliknite V redu za spremembo tolerance.
- 6. Kliknite Da za posodobitev spremembe v obstoječih postavkah kupca in dobavitelja.

Najvišji znesek plačilne tolerance na vseh odprtih postavkah kupca in dobavitelja v LVT, ki niso blokirani za plačilno toleranco bodo osveženi.

#### Opomba

Ni vam potrebno osvežiti obstoječih odprtih postavk. Če želite samo dopustiti toleranco kasaskonta ali plačilno toleranco na novih postavkah, potem kliknite Ne, ko vas program vpraša, ali želite posodobiti obstoječe postavke.

Ko zaključite, izgleda okno Nastavitev glavne knjige tako:

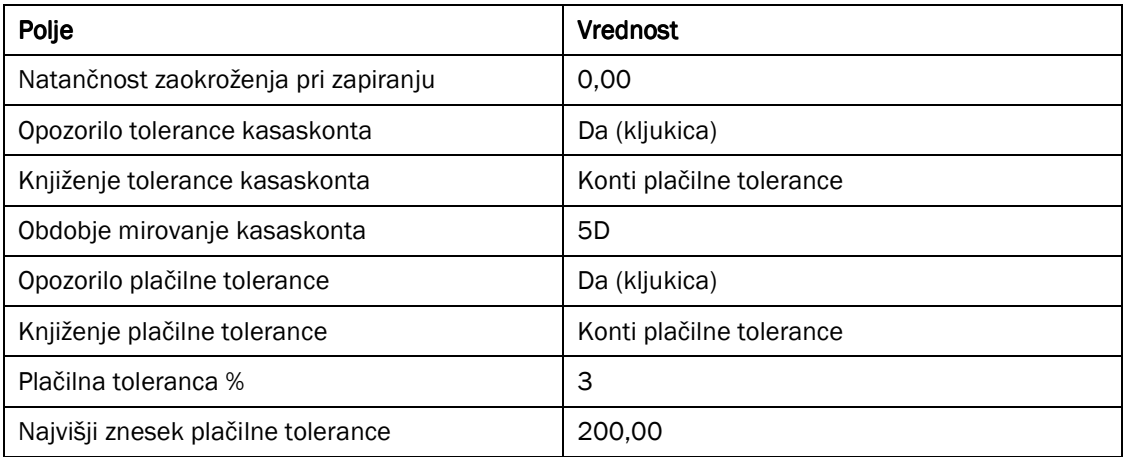

#### Tabela 14: Nastavitev glavne knjige

#### 8.1.2.2 Nastavitev plačilne tolerance za Valute

Ko ste nastavili toleranco v vaši valuti, jih je mogoče namestiti tudi za vse ostale valute, ki jih uporabljate za vašo bazo kupcev. Prav tako lahko nastavite privzeto toleranco za vse valute z izbiro polja Vse valute v paketu Spremeni plačilno toleranco. V tem primeru si bomo ogledali dva načina za nastavitev tolerance na 3% z najvišjim zneskom 150 EUR in ZAR.

Plačilna toleranca za valute se prav tako lahko nastavi z uporabo paketa Spremeni plačilno toleranco, tako iz okna Nastavitev glavne knjige kot iz okna Valute.

- 1. Kliknite VODENJE FINANC  $\rightarrow$  NASTAVITEV  $\rightarrow$  NASTAVITEV GLAVNE KNJIGE.
- 2. V oknu Nastavitev glavne knjige kliknite FUNKCIJE → SPREMENI PLAČILNO TOLERANCO.
- 3. V polju Šifra valute vnesite EUR, za evro.
- 4. V polju Plačilna toleranca % vnesite 3.
- 5. V polje Največji znesek plačilne tolerance vnesite 150 in kliknite V redu.
- 6. Kliknite Da za osvežitev spremembe v obstoječih postavkah kupcev in dobaviteljev.

Drugo možnost predstavlja paket Spremeni plačilno toleranco v oknu Valute.

- 1. Kliknite VODENJE FINANC  $\rightarrow$  NASTAVITEV  $\rightarrow$  SPLOŠNO  $\rightarrow$  VALUTE za prikaz okna Valute.
- 2. Kliknite FUNKCIJE  $\rightarrow$  SPREMENI PLAČILNO TOLERANCO.
- 3. V polju Šifra valute vnesite ZAR, za južnoafriški rand.
- 4. V polju Plačilna toleranca % vnesite 3.
- 5. V polje Največji znesek plačilne tolerance vnesite 150 in kliknite V redu.
- 6. Kliknite Da za osvežitev spremembe v obstoječih postavkah kupcev in dobaviteljev.

Spremembo si lahko ogledate v kartici valute ZAR.

# 8.2 Knjiženje in zapiranje s plačilno toleranco

V tem delu si bomo ogledali zapiranje tolerance v več primerih in kako to počnemo v Microsoft Navision-u.

Knjigovodja je prejel različna plačila za zapiranje enega ali več računov. Zneski plačil se ne ujemajo z zneski na posameznem ali več računih.

To je lahko posledica:

- Kupec je sam odštel kasaskonto, čeprav je datum omogočanja kasaskonta že minil.
- Kupec je napačno izračunal kasaskonto.
- Kupec je združil neplačani saldo dveh računov, vendar plačal napačen znesek, ki je prenizek.
- -Kupec je združil neplačani saldo dveh računov v tuji valuti, vendar preplačal znesek.

Za scenarije so bili nastavljeni in knjiženi sledeči računi za The Cannon Group, Beef House in Durbandit Fruit Exporters:

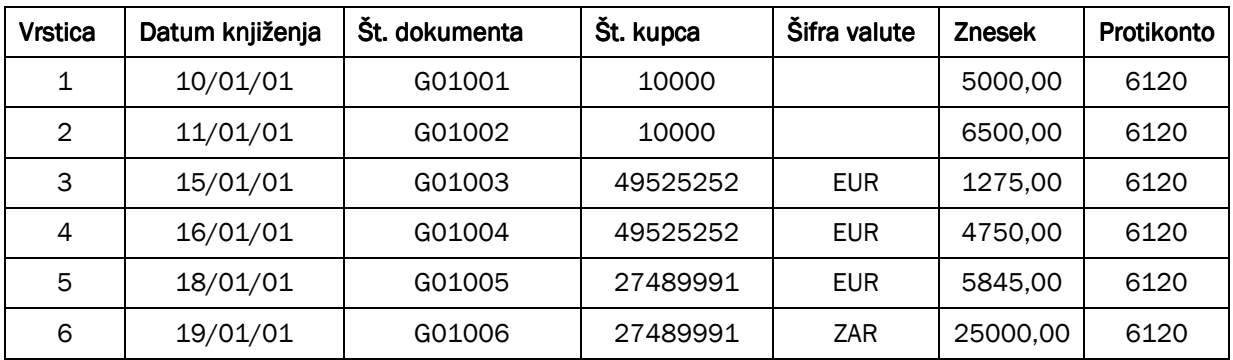

Tabela 15: Računi

#### 8.2.1.1 Scenarij – Popust s preteklim datumom vendar znotraj obdobja mirovanja kasaskonta

Prejeli ste plačilo od Cannon Group, na 20/01/01, v višini 4840,00 za račun G01003. Račun za plačilo je znašal 5000,00. Cannon Group je odvzel kasaskonto dva dni po preteku datuma popusta, na dan 18/01/01. To je še vedno znotraj obdobja mirovanja kasaskonta, ki ste ga dovolili v namestitvi tolerance.

Ko vnesete plačilo v temeljnico gotovinskih plačil in zaprete plačilo v računu, prejmete sledeče opozorilo:

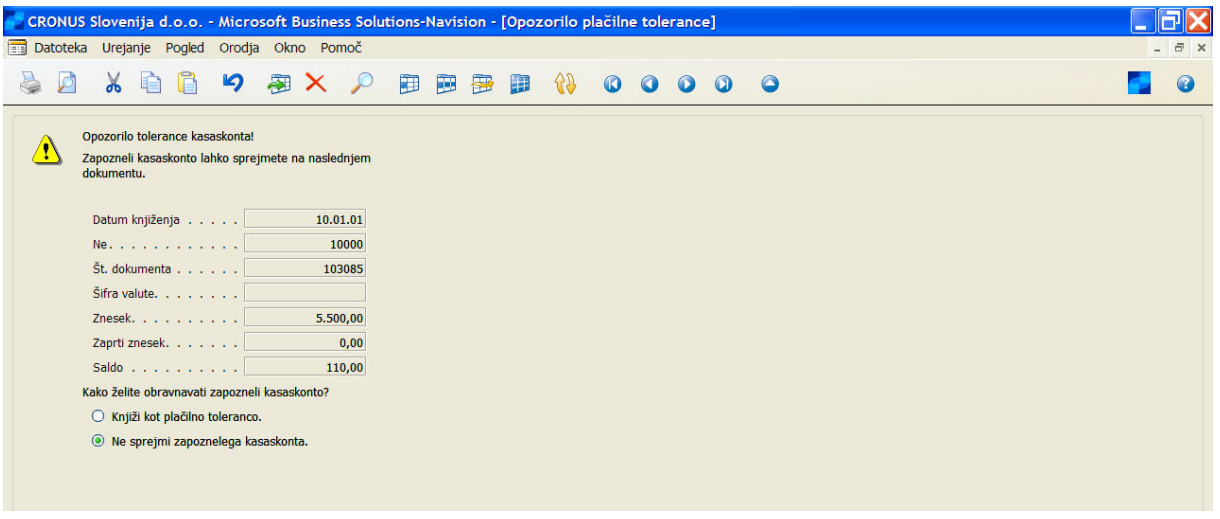

Tabela 16: Opozorilo plačilne tolerance

Da bi dovolili zapozneli popust, izberite primerno možnost. Ko ste se odločili, kliknite V redu za nadalievanie s postopkom zapiranja. Zdaj se vam bo odprlo opozorilo plačilne tolerance. To je posledica vnesenega manjšega zneska kot je to označeno na računu – 5000 minus popust minus 60. Ker je 60 manjše od Največiji znesek plačilne tolerance za račun (150), se opozorilo pokaže, saj je račun mogoče zapreti kljub plačilu 4840.00.

Da boste zaprli postavki plačila in računa, knjižite saldo kot plačilno toleranco. Če želite pustiti račun odprt, pustite saldo kot odprti znesek. Ko se odločite, kliknite V redu za nadaljevanje postopka knjiženja gotovinskih plačil.

#### 8.2.1.2 Scenarij – Nepravilno izračunan popust

Prejeli ste plačilo Cannon Group 16/01/01, v višini zneska 6305,00 za račun G01004. Zaračunan znesek je 6500,00. Kljub temu, da je Cannon Group vzel popust znotraj obdobja popusta, so znesek izračunali napačno.

Plačilo zaprete in knjižite po ustaljenih postopkih in prejmete Opozorilo plačilne tolerance.

Opazite, v tem primeru ni bilo nobenega Opozorila tolerance kasaskonta, saj je bil račun poravnana v pravem času, pred pretekom datuma popusta. Vidite lahko, da je Cannon Group izračunal popust v višini treh odstotkov, kar je znotraj Največji znesek plačilne tolerance zneska 195 za račun.

#### 8.2.1.3 Scenarij – Znesek plačila se razlikuje zaradi nepravilnega seštevanja dveh računov

Prejeli ste plačilo Beef House. 30/01/01 v višini 6000,00 EUR za računa G01005 in G01006. Seštevek obeh zneskov je 6025,00 EUR. Plačilo je znotraj zneska plačilne tolerance, ki ste ga nastavili v evrih, zato se pojavi Opozorilo plačilne tolerance.

Zaprete lahko vse postavke s knjiženjem salda ali plačilno toleranco. Če izberete, da boste pustili prenizko plačilo kot odprti znesek, bo imela postavka kupca računa G01006 odprti znesek 25.

#### 8.2.1.4 Scenarij – Preplačilo zaradi napačnega izračuna več seštevkov računov različnih valut

Prejeli ste plačilo za Durbandit Fruit Exporters, 25/01/01, v višini 8950,00 evrov, za računa G01007 in G01008. Preplačilo je znotraj zneska plačilne tolerance, ki ste jo nastavili za Evro, zato se pojavi Opozorilo plačilne tolerance.

Vse postavke lahko zaprete s knjiženjem salda, kot plačilne tolerance. Če izberete pustiti preplačilo kot odprti znesek, bo postavka kupca imela odprt znesek -11,82.

# 8.3 Sledenje tolerance

Ko zaprete postavke in knjižite saldo kot plačilno toleranco ali toleranco kasaskonta, bo program knjižil ločene podrobne postavke kupca ali dobavitelja z zneskom tolerance.

Vrste postavk za postavke tolerance so sledeče:

- - Toleranca kasaskonta – Ta postavka vsebuje znesek popusta, ki je bila dovoljena, čeprav je kasaskonto minil.
- - Plačilna toleranca – Ta postavka vsebuje znesek premajhnega plačila ali preplačila, ki ste ga sprejeli za zaprtje postavk.

Če ste nastavili program za poračun zneskov DDV-ja za kasaskonte, bodo tudi zneski DDV-ja prilagojeni na vsako dovoljeno toleranco.

Da bi dobili pregled dovoljene plačilne tolerance za določenega kupca ali dobavitelja v določenem obdobju, si lahko pogledate statistike, ki zagotavljajo periodične in kumulativne seštevke zneskov plačil.

Statistike kupcev si ogledate:

- 1. Kliknite VODENJE FINANC  $\rightarrow$  TERJATVE  $\rightarrow$  KUPCI. Poiščite kartico kupca za kupca, ki ga želite analizirati.
- 2. Na kartici kupca pritisnite F9 in odprite okno Statistika.

| CRONUS Slovenija d.o.o. - Microsoft Business Solutions-Navision - [10000 Cannon Slovenija d.o.o. - Statistika kupca] |                |            |  |    |     |   |    |           |                     |          |           |  |  |  |  |  |                     |
|----------------------------------------------------------------------------------------------------|----------------|------------|--|----|-----|---|----|-----------|---------------------|----------|-----------|--|--|--|--|--|---------------------|
| Datoteka Urejanje Pogled Orodja Okno Pomoč                                                                           |                |            |  |    |     |   |    |           |                     |          |           |  |  |  |  |  | $ \bar{m}$ $\times$ |
| $\blacksquare$<br>咱<br>$\alpha$<br>A<br>$\sqrt{2}$                                                                   | $\mathfrak{p}$ | 图XP        |  | 田田 | "一部 | Ð | 57 | $\bullet$ | $\bullet$ $\bullet$ | $\omega$ | $\bullet$ |  |  |  |  |  |                     |
| Splošno<br>Prodaja                                                                                                   |                |            |  |    |     |   |    |           |                     |          |           |  |  |  |  |  |                     |
|                                                                                                    |                |            |  |    |     |   |    |           |                     |          |           |  |  |  |  |  |                     |
| Saldo (LVT) $\ldots$                                                                                                 | 236.208,50     |            |  |    |     |   |    |           |                     |          |           |  |  |  |  |  |                     |
| Odprti nalogi (LVT)                                                                                                  |                | 0,00       |  |    |     |   |    |           |                     |          |           |  |  |  |  |  |                     |
| Dobavljeno, nefakturiran                                                                                             |                | 0,00       |  |    |     |   |    |           |                     |          |           |  |  |  |  |  |                     |
| Skupaj $(LVT)$ .                                                                                                    |                | 236.208,50 |  |    |     |   |    |           |                     |          |           |  |  |  |  |  |                     |
| Kreditni limit (LVT)                                                                                                 |                | 0,00       |  |    |     |   |    |           |                     |          |           |  |  |  |  |  |                     |
| Zapadli zneski (LVT) na<br>dan 09.02.06.                                                                             |                | 236.208,50 |  |    |     |   |    |           |                     |          |           |  |  |  |  |  |                     |
|                                                                                                    |                |            |  |    |     |   |    |           |                     |          |           |  |  |  |  |  |                     |
|                                                                                                    |                |            |  |    |     |   |    |           |                     |          |           |  |  |  |  |  |                     |
|                                                                                                    |                |            |  |    |     |   |    |           |                     |          |           |  |  |  |  |  |                     |

Slika 18: Statistika kupca

Okno Statistike kupca vam omogoča podroben vpogled v informacije kasaskontih v LVT, toleranci kasaskontov in plačilni toleranci, v določenem obdobju.

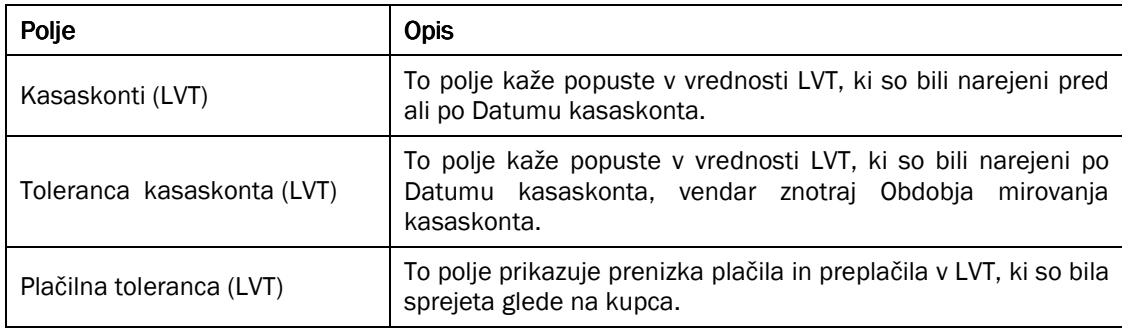

Tabela 17: Polja na Statistiki kupca

# **OPOMINI IN BREMEPISI**

V večini primerov potrebujete opomine, saj ne morete pričakovati, da bodo vsi kupci plačevali svoje račune pravočasno.

Kliknite VODENJE FINANC  $\rightarrow$  TERJATEV  $\rightarrow$  NASTAVITEV za kreiranje potrebnih Plačilnih pogojev in Pogojev opomina. Opazite, da je zelo pomembno za točen sistem opominjanja, da uporablja podrobne plačilne pogoje.

Plačilni pogoji določajo datum zapadlosti in datum kasaskonta za vaš nalog ali račun. Ta datum lahko spreminjate računu, če želite. Datum zapadlosti, datum kasaskonta in znesek kasaskonta pa lahko spreminjate v knjiženih postavkah kupca.

# 9.1 Pogoji opomina

#### 9.1.1 Kreiranje pogojev opomina

Kliknite VODENJE FINANC  $\rightarrow$  TERJATVE  $\rightarrow$  NASTAVITEV  $\rightarrow$  POGOJI OPOMINA.

Odpre se vam okno Pogoji opomina. To okno vam omogoča nastavitev različnih pogojev in šifer za vaše kupce.

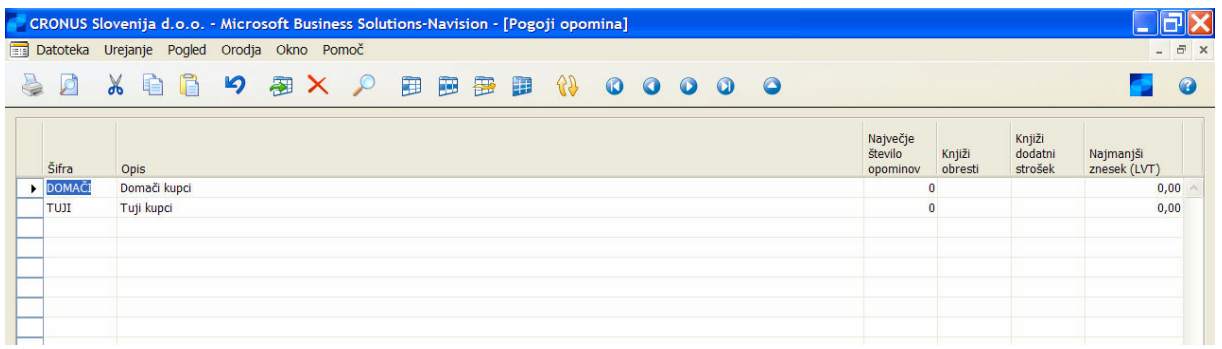

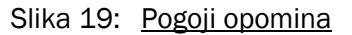

V polju Največje število opominov, lahko določite največje število opominov, ki naj bo kreirano za račun. To je neodvisno od števila stopenj opominov, ki ste jih definirali.

Na primer, nastavite lahko 3 nivoje opominjanja in vnesete 5 v to polje. Potem bo program omogočil, da se bo izbran račun pojavil na največ 5 opominih (prvi na nivoju 1, drugi na nivoju 2 in ostali na nivoju 3). Ko se je račun pojavil na največjem številu opominov, bodo vsi opomini kupcu blokirani dokler ta določen račun ne bo poravnan. Tudi če ima kupec kak drug zapadel račun, ki pa še niso dosegli največjega določenega števila opominov, ne bo kreiranih novih opominov za ta račun. Če želite kreirati opomine, čeprav je eden izmed računov dosegel maksimum, lahko ali zvišate največje število opominov ali izpolnite polje On hold v postavki kupca.

Prav tako lahko določite ali naj bodo tudi obresti ali dodatne stroške, označene na opominu, knjižene na konto GK in konte kupca, ko je opomin izdan. Za knjiženje obresti in obveznosti izberite polji Knjiži obresti in Knjiži dodatni strošek.

Za vsak pogoj opomina lahko določite minimalni znesek LVT, ki mora biti dolgovan preden je opomin kreiran. Znesek je zabeležen v Najmanjši znesek (LVT) polju v oknu Pogoji opomina. Ko zaženete paket Kreiraj opomine za kupca, je za vsako valuto Najmanjši znesek (LVT) primerjan s skupnim zneskom LVT za zapoznele transakcije v tej valuti. Če je skupen znesek LVT zapadle transakcije v tej valuti večji od Najmanjši znesek (LVT), potem bodo kreirane vrstice opomina za vse zapadle zneske v tej valuti.

Dodate lahko nivoje opomina za določen pogoj opomina z izbiro pogoja opomina in klikom na gumb Nivoji v oknu Pogoji opomina.

Odpre se vam okno Nivoji opominjanja:

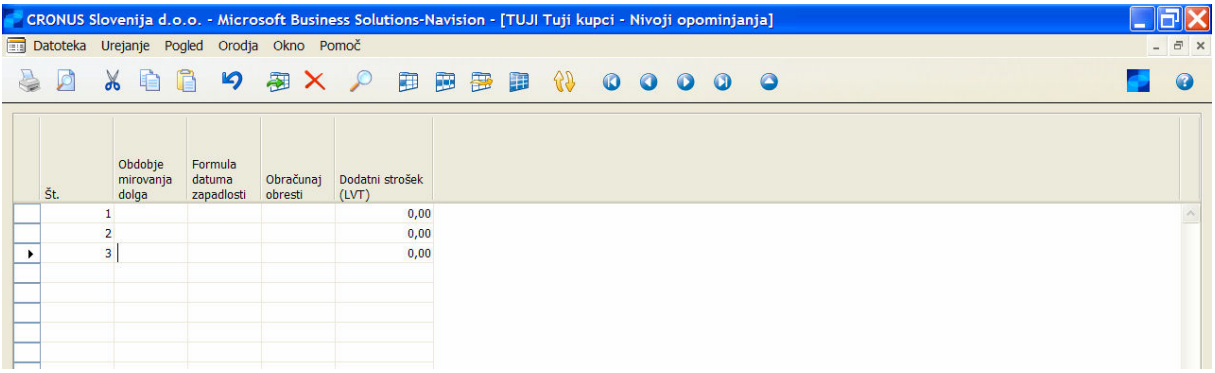

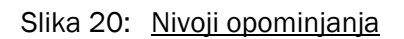

Vnesti je potrebno Datum mirovanja in Datum zapadlosti za vsak nivo, ki ste ga kreirali. Za prvi nivo je obdobje mirovanja obdobje, ki mora miniti od datuma zapadlosti računa do datuma, ko je kreiran prvi opomin. Za vse nadaljnje nivoje je obdobje, ki traja od zapadlosti datuma prejšnjega opomina do kreacije naslednjega opomina.

Sledeča tabela vam kaže kako delujejo kalkulacije obdobja mirovanja in datum zapadlosti za račun, ki zapade 29/01:

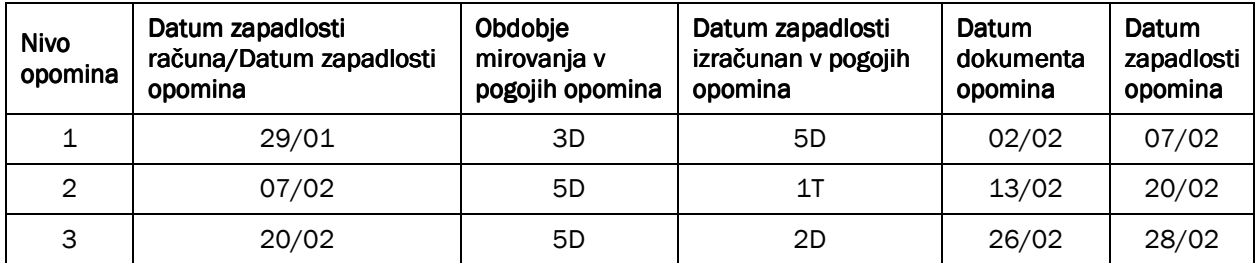

#### Tabela 18: Kalkulacije obdobja mirovanja in datum zapadlosti

Če želite obresti in dodatne stroške v LVT vračunane v vaših opominih, je to potrebno definirati v nivojih. Vsebina polja Obračunaj obresti bo določila ali se bodo obresti pojavile na opominu ali ne. To bo izračunano z uporabo šifre bremepisa na kartici kupca. Če knjižite obresti, bo opomin na naslednjem nivoju izračunal obresti na obresti iz prejšnjega nivoja.

Dodatni stroški se prav tako lahko kreirajo za vsak nivo opomina za vsak pogoj opomina v valutah različnih od LVT. Za to izberite nivo opomina v oknu Nivoji opominjanja in kliknite NIVO  $\rightarrow$  VALUTE. Vnesite šifro valute in strošek v Valutah za okno Nivoji opominjanja.

Prav tako je mogoče dodajati začetne in končne vrstice teksta za vsak nivo opomina za vsak pogoj opominjanja. Vrstice teksta lahko vsebujejo navodila glede plačevanja in posledic ne-plačevanja. Vključite lahko tudi prednastavljene različice teksta.

- 1. V oknu Pogoji opominjanja izberite pogoj in kliknite Nivoji.
- 2. Izberite nivo opominjanja v oknu Nivoji opominjanja, in kliknite NIVO → ZAČETNO BESEDILO ali KONČNO BESEDILO.
- 3. Vnesite vaše besedilo v okno Besedilo opomina. Naslednje različice, ki jih lahko uporabite, vsebujejo.

| %1  | Datum dokumenta (iz glave opomina)                                 |
|-----|--------------------------------------------------------------------|
| %2  | Datum zapadlosti (iz glave opomina)                                |
| %3  | Obrestna mera (iz Pogoji bremepisa)                                |
| %4  | Odprti znesek (iz glave opomina)                                   |
| %5  | Znesek obresti (iz glave opomina)                                  |
| %6  | Dodatni stroški (iz glave opomina)                                 |
| %7  | Skupaj (Odprti znesek + Znesek obresti + Dodatni<br>stroški + DDV) |
| %8  | Nivo opominjanja (iz glave opomina)                                |
| %9  | Sifra Valute (iz glave opomina)                                    |
| %10 | Datum knjiženja (iz glave opomina)                                 |

Tabela 19: Besedilo opomina

Ko ste kreirali pogoje opominjanja, lahko te šifre nastavite v želene kartice kupcev, v polje Šifra pogojev opominjanja.

# 9.2 Kreiranje opominov

#### 9.2.1 Samodejno kreiranje opominov

Opomine lahko kreirate tudi samodejno, z uporabo paketa Kreiraj opomine. Paket uporablja informacije iz kartice kupca, za ugotavljanje ključnih pogojev za opomin. Na voljo imate tudi druge možnosti, kot so na primer dodajanje več prednastavljenih možnosti besedila, fleksibilnih obrestnih mer in drugih stroškov, pri kreiranju opominov za vaše kupce. Prav tako lahko izberete ali naj bodo (ali ne) obresti in/ali stroški knjiženi na izbran konto GK in konte kupcev.

Zdaj lahko poskusimo s kreiranjem opomina:

- 1. Kliknite VODENJE FINANC  $\rightarrow$  TERJATVE  $\rightarrow$  OBDELAVE  $\rightarrow$  OPOMINI.
- 2. V oknu Opomin kliknite FUNKCIJE  $\rightarrow$  USTVARI OPOMINE.

|                                            |      |        |                  |                           | CRONUS Slovenija d.o.o. - Microsoft Business Solutions-Navision - [1001 Cannon Slovenija d.o.o. - Opomin] |          |
|--------------------------------------------|------|--------|------------------|---------------------------|----------------------------------------------------------------------------------------------------|----------|
| Datoteka Urejanje Pogled Orodja Okno Pomoč |      |        |                  |                           |                                                                                                    | F X      |
| ø                                          |      |        |                  |                           | <b>X 自 日 つ 知 X ア 田 田 田 11 12</b><br>0000<br>$\bullet$                                                     |          |
| Splošno Knjiženje                          |      |        |                  |                           |                                                                                                    |          |
|                                            |      |        | $1001$ $\bullet$ |                           | Datum knjiženja  <br>09.02.06                                                                             |          |
| Št. kupca.                                 |      |        | 10000            |                           | Datum dokumenta<br>09.02.06                                                                               |          |
| Ime Cannon Slovenija d.o.o.                |      |        |                  |                           | Nivo opomina.  <br>$\mathbf{1}$                                                                           |          |
| Naslov Lepa pot 128                        |      |        |                  |                           | Uporabi nivo glave □                                                                                      |          |
| Naslov 2                                   |      |        |                  |                           |                                                                                                    |          |
| Poštna št./mesto                           |      |        | 4000 Kranj       |                           | $\bullet$                                                                                                 |          |
| Stik g. Lojze Dolenc                       |      |        |                  |                           |                                                                                                    |          |
| Vrsta                                      | Št.  |        |                  | V Št. dokum Datum za Opis | Odprti znesek                                                                                             | Znesek   |
| $\blacktriangleright$                      |      |        |                  |                           | Prvi opomin                                                                                               |          |
|                                            |      |        |                  |                           |                                                                                                    |          |
| Postavka kupca                             |      | R      | 103085           |                           | 10.02.01 Račun 1017                                                                                       | 100,00   |
| Postavka kupca                             |      | R      | 103069           |                           | 25.02.01 Nalog 101016<br>142.762,50                                                                       |          |
| Postavka kupca<br>Postavka kupca           |      | R<br>R | 103035<br>103076 |                           | 01.01.06 Nalog 1012<br>115.200,00<br>01.01.06 Račun 1009<br>102.925,00                                    |          |
|                                            |      |        |                  |                           |                                                                                                    |          |
| <b>GK</b> konto                            | 9120 |        |                  |                           | Dodatni strošek                                                                                           | 1.380,00 |
|                                            |      |        |                  |                           | Prosimo vas, da čim prej plačate znesek 362.367,50.                                                       |          |
|                                            |      |        |                  |                           |                                                                                                    |          |
|                                            |      |        |                  |                           |                                                                                                    |          |
|                                            |      |        |                  |                           |                                                                                                    |          |
|                                            |      |        |                  |                           |                                                                                                    |          |
|                                            |      |        |                  |                           |                                                                                                    |          |
|                                            |      |        |                  |                           |                                                                                                    |          |
|                                            |      |        |                  |                           |                                                                                                    |          |
|                                            |      |        |                  |                           |                                                                                                    |          |
|                                            |      |        |                  |                           |                                                                                                    |          |
|                                            |      |        |                  |                           |                                                                                                    |          |
|                                            |      |        |                  |                           |                                                                                                    |          |
|                                            |      |        |                  |                           |                                                                                                    |          |
|                                            |      |        |                  |                           |                                                                                                    |          |

Slika 21: Opomin

3. Vnesite sledeča polja:

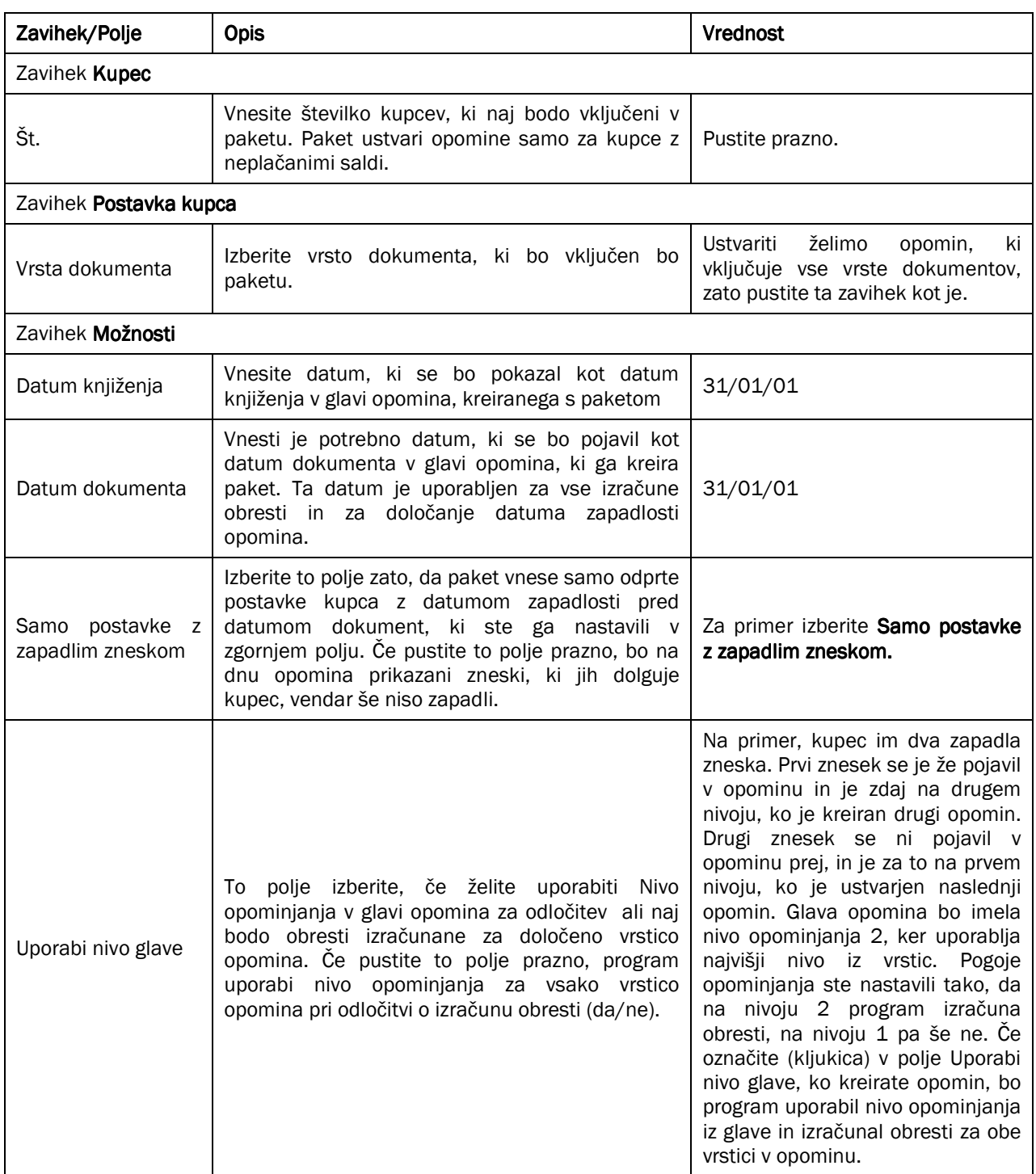

Tabela 20: Polja na opominu

- 4. Kliknite V redu za kreiranje opominov.
- 5. Poglejte opomin številka 1002.

#### Opomba

Paket vstavi samo tiste postavke kupce, ki so v valuti, ki je nastavljena s šifro valute v glavi opomina. Paket ustvari en opomin na valuto, za katero so zapadle postavke kupca.

Paket prevzame datum zapadlosti računa najstarejšega zapadlega računa in izračuna Obdobje mirovanja v tabeli Nivoji opominjanja. Izračunani datum je potem primerjan s poljem **Datum dokumenta** iz obrazca paketa. Če je datum dokumenta kasnejši, potem bodo za vse račune z Datumom zapadlosti pred Datumom dokumenta paketa ustvarjene vrstice.

Če izberete izračun obresti na opominih, in polje Izračun obresti v tabeli Pogoji bremepisov vsebuje možnost Zaprte postavke, bo paket prav tako izračunal obresti za delno zaprte postavke.

#### 9.2.2 Ročno kreiranje opominov

Ko želite kreirati samo en opomin za enega kupca, vam ni treba uporabiti paket Ustvari opomine. Novo glavo opomina lahko kreirate ročno, vnesete kupca in nato kliknete FUNKCIJE PREDLAGAJ VRSTICE OPOMINA. Paket Predlagaj vrstice opomina ustvari vrstice opomina za glave opomina, ki so bili kreirani. Uporabite lahko filter za določitev katere glave opominov boste uporabili, in katere vrste postavk kupca boste vključili v vrstice opomina. Izberite polje Samo postavke z zapadlim zneskom, če želite predlagati samo zapadle zneske v vrsticah opomina. Če želite izračunati obresti, zasnovane na Nivoju opominjanja v glavi opomina namesto Nivo opominjanja za vsako vrstico, označite (kljukica) v polje Uporabi Nivo glave v glavi opomina preden zaženete paket Predlagaj vrstice opomina

#### 9.2.2.1 Potrjevanje opominov

Preden potrdite opomin, lahko spremenite vse v dokumentu opomina. Če si želite ogledati opomine preden jih potrdite, jih lahko natisnete z uporabo Preizkusno poročilo.

Ko ste zadovoljni z opominom, ga lahko potrdite kupcu.

- 1. V oknu Opomin izberite opomin, ki ga želite potrditi in kliknite POTRDITEV  $\rightarrow$  POTRDI.
- 2. Uporabite zavihek Opomin za filtriranje opominov, ki jih želite potrditi.
- 3. V zavihku Možnosti imate sledeča polja:

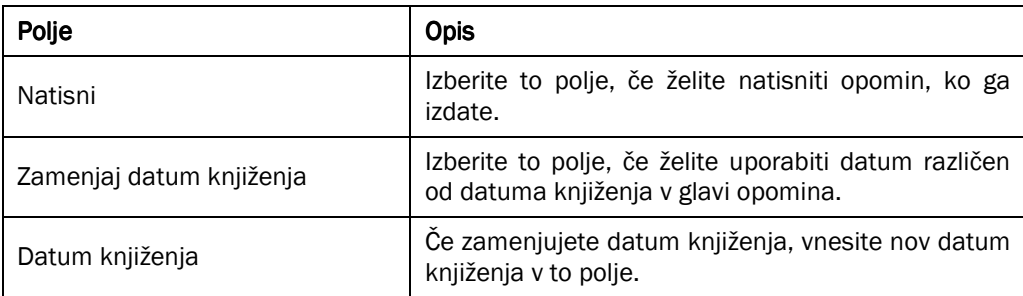

#### Tabela 21: Polja na zavihku Možnosti

4. Kliknite V redu v opominu.

Da boste videli učinek potrditve opomina, potrdite opomin 1002. Pustite polja v zavihku Možnosti prazna.

Ko je opomin potrjen, program knjiži postavke glede na vaše specifikacije v tabeli Pogoji opomina. Ta tabela določi ali so obresti in/ali dodatni stroški knjiženi na konto kupca in v glavno knjigo. Tabela Knjižne skupine kupca določa, na katere konte so knjiženi.

Če želite slediti opominom, ki ste jih potrdili, lahko uporabite funkcijo Potrjeni opomini.

Kliknite VODENJE FINANC  $\rightarrow$  TERJATVE  $\rightarrow$  OBDELAVE  $\rightarrow$  POTRJENI OPOMIN. Odpre se vam okno Potrjeni opomini.

Prav tako lahko izberete seznam vseh potrienih opominov s klikom na OPOMIN  $\rightarrow$  SEZNAM.

#### 9.2.2.2 Primer - Kreiranje pogojev opomina in Opominov

1. Kreirajte nov pogoj za opomin, POZNI, za kupce, ki pogosto na plačujejo pravočasno.

Nastavite 3 nivoje z Obdobjem mirovanja in Datumi zapadlosti:

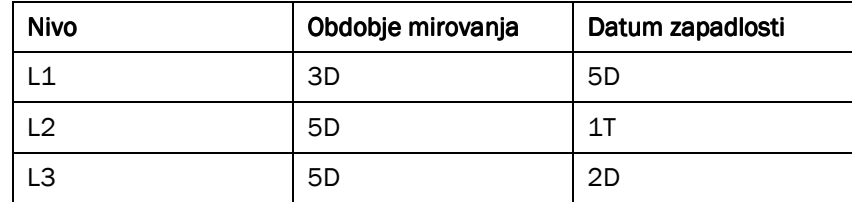

Tabela 22: Nivoji obdobja mirovanja in obdobja zapadlosti

Prav tako je potrebno nastaviti dodatne stroške in uporabite obstoječe Šifre bremepisov za obresti za pogoj opomina. Preverite, da tako dodatni stroški kot obresti niso knjiženi.

Kreirajte besedilo za vaše opomine v oknih Začetno besedilo in Končno besedilo. Začetno besedilo je natisnjeno nad vrsticami opomina, končno besedilo pa pod vrsticami opomina.

- 2. Nastavite novo Šifro pogoja opomina v kartici kupca za kupca Št. 20000. Kreirajte račun s knjiženjem in datum dokumenta 01/01/01 in jim prodajte 100 stranskih plošč (artikel 70000). Označite Datum zapadlosti v zavihku Knjiženje, da zagotovite, da je 15/01/01. Knjižite račun.
- 3. Kreirate opomin za 15/03/01 za tega kupca, ki vsebuje samo ta račun. Ko ste ustvarili ta dokument, zaženite Preizkusno poročilo.
- 4. Potrdite Opomin.

# 9.3 Pogoji Bremepisov

Opomini se lahko uporabljajo kot opomin kupcem, naj poravnajo svoja zapadla plačila in obveščajte o mogočih obrestih, ki jih bo potrebno poravnati zaradi zapadlosti zneskov, če ne bodo nemudoma poravnani. Če kupec še vedno odlaša s plačilom zapadlega zneska, potem ko so bili poslani opomini, bodo obresti po vsej verjetnosti zaračunani kupcu na posebnem dokumentu, imenovanem bremepis.

### 9.3.1 Kreiranje pogojev Bremepisov

Kliknite VODENJE FINANC  $\rightarrow$  TERJATVE  $\rightarrow$  NASTAVITEV  $\rightarrow$  POGOJI BREMEPISA.

V oknu Pogoji Bremepisa najdete sledeča polja:

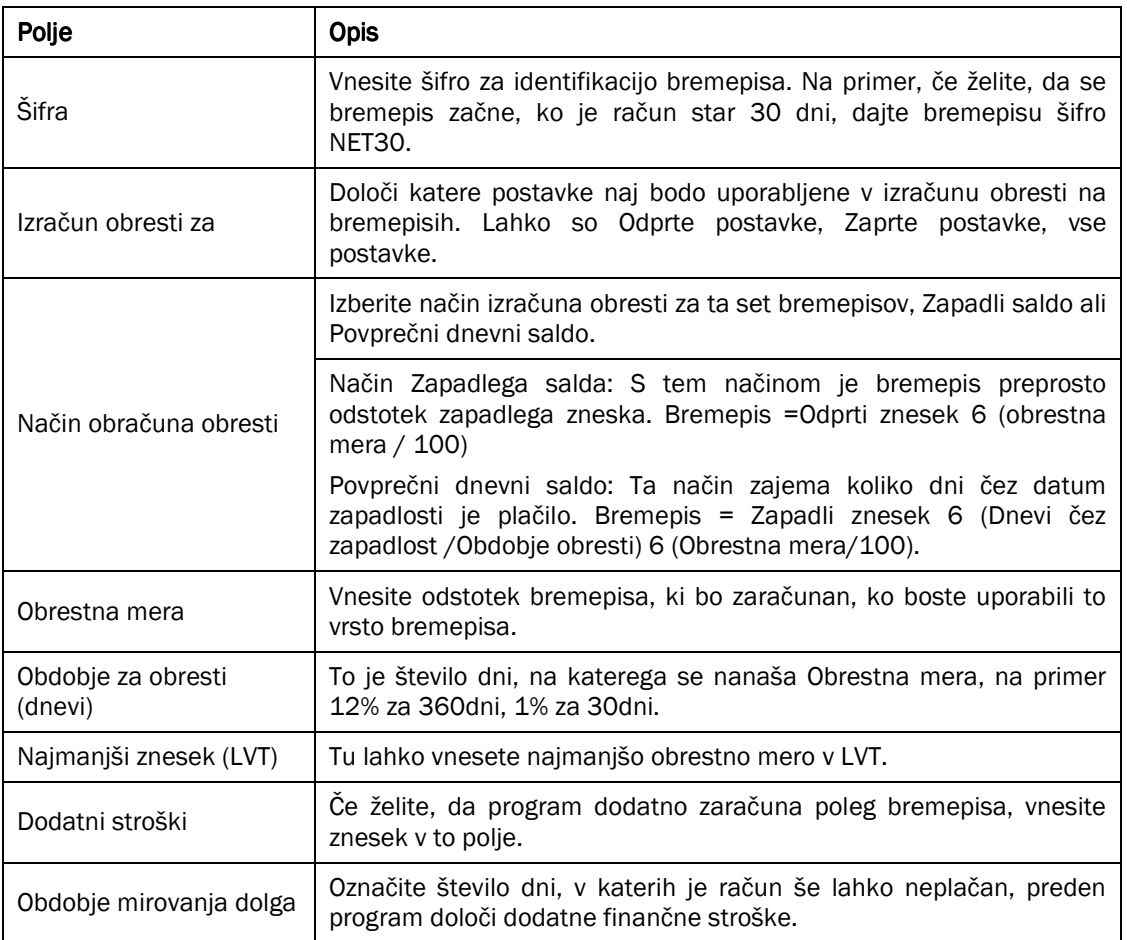

Tabela 23: Polja na Pogojih Bremepisa

Ko je bremepis kreiran, vnesite šifro v Šifra pogojev bremepisa na kartici kupca.

Vsaka šifra v tabeli pogoji bremepisa je povezana s pod-tabelo, tabelo besedilo bremepisa. Za vsak set pogojev bremepisa, lahko definirate začetno ali/in končno besedilo, ki bo vključeno v bremepisu.

#### 9.3.1.1 Vaja – Kreiranje pogojev bremepisa

Kreirajte nov pogoj bremepisa za POZNE kupce. Ta pogoj naj izračuna obresti v odprtih postavkah kupca z uporabo načina Povprečni dnevni saldo, z obrestno mero 11% in obdobje obresti 360 dni.

# 9.4 Kreiranje Bremepisov

Bremepis je dokument, ki vsebuje informacije o izračunanih obrestih na neplačane salde. Uporabljate jih za obveščanje kupca, da je neplačan saldo povečan z zneskom obresti. Prav tako lahko izračunate in natisnete obresti na opominih.

1. V oknu Bremepis kliknite FUNKCIJE  $\rightarrow$  USTVARI BREMEPISE.

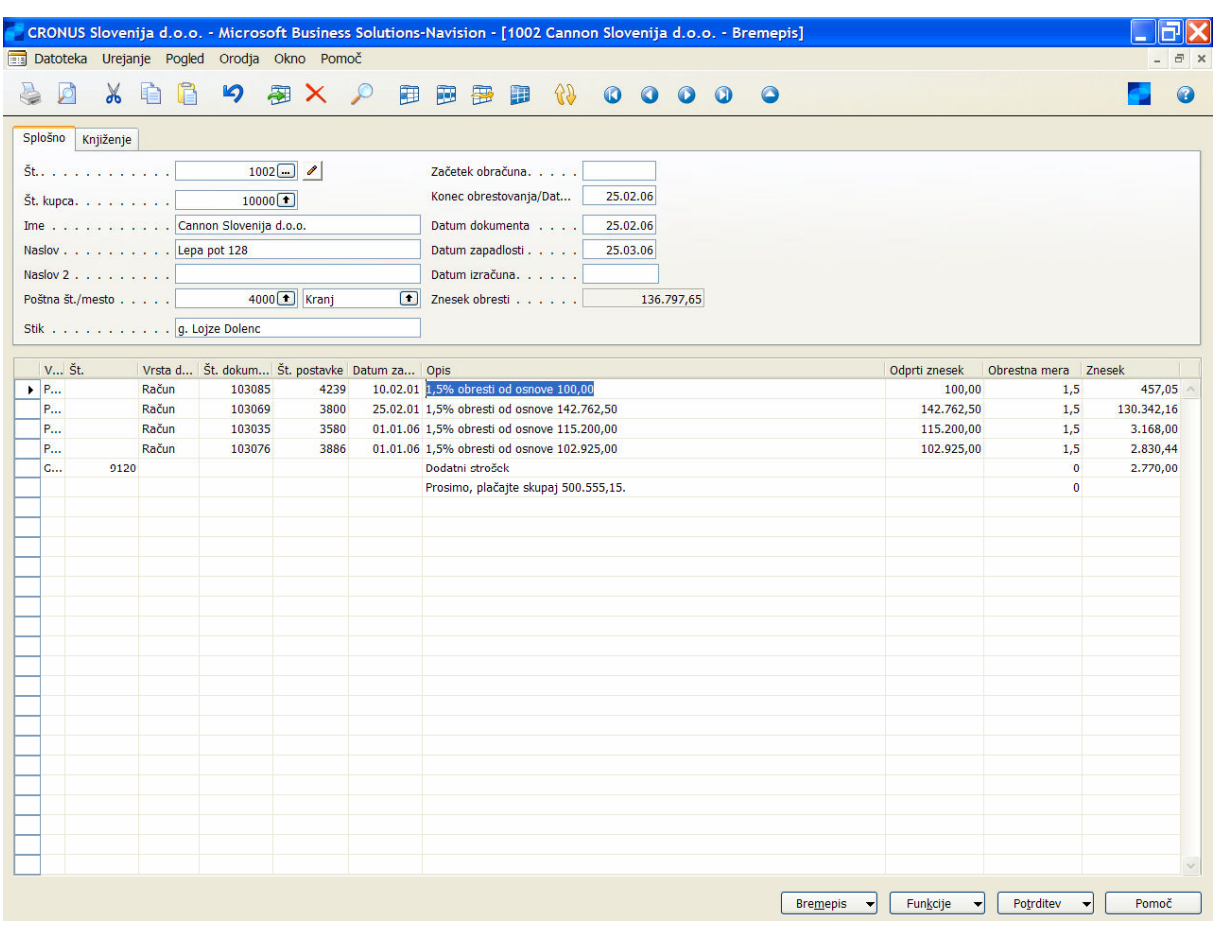

Slika 22: Bremepis

- 2. Pustite vsa polja v vseh zavihkih kot so in kliknite V redu za kreiranje bremepisa za vse kupce.
- 3. Poiščite številko 1002.
- 4. Pritisnite F9 za vpogled v statistike o bremepisih.

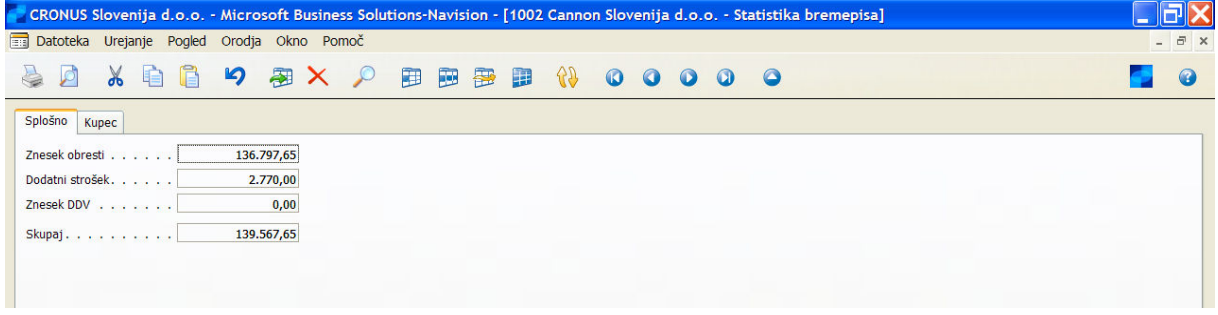

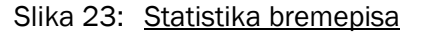

- 5. Zaprite okno Statistike bremepisov in potrdite Bremepis s klikom na POTRJEVANJE  $\rightarrow$  POTRDI, v oknu Bremepis.
- 6. Kliknite V redu za potrditev bremepisa.
- 7. Paket Potrdi bremepise je podoben paketu Potrdi opomine. Bremepise lahko filtrirate za potrditev in prav tako izberete ali želite natisniti bremepise preden jih potrdite. kot pri opominih lahko zamenjate Datum knjiženja v glavi bremepisov z drugim datumom knjiženja.

#### Opombe

Prepričati se morate, da so vsi odprti bremepisi zaprti v obstoječe račune, preden program izračuna finančne obremenitve. Kar imajo bremepisi negativni saldo, funkcija bremepisa generirati napako, ko skuša izračunati odprti zapis.

Kot pri opominih, si prav tako lahko ogledate seznam vseh potrjenih bremepisov.

Kliknite VODENJE FINANC  $\rightarrow$  TERJATVE  $\rightarrow$  OBDELAVE  $\rightarrow$  POTRJENI BREMEPISI.

Odpre se okno Potrjeni bremepisi s kartico za zadnji bremepis, ki ste ga kreirali.

Prav tako lahko izberete vpogled v seznam vseh potrjenih bremepisov, kliknete BREMEPIS  $\rightarrow$  SEZNAM.

### 9.5 Izračun obresti v Bremepisih in Opominih

#### 9.5.1 Izračun obresti v bremepisih

Postavke predlagane v bremepisih, in zneski obresti, izračunanih v bremepisih so odvisni od tega, kaj ste izbrali v poljih Izračun obresti in Način izračuna obresti v oknu Pogoji bremepisa. Tabela spodaj prikazuje povzetek pravil izračuna obresti za pogoje bremepisov:

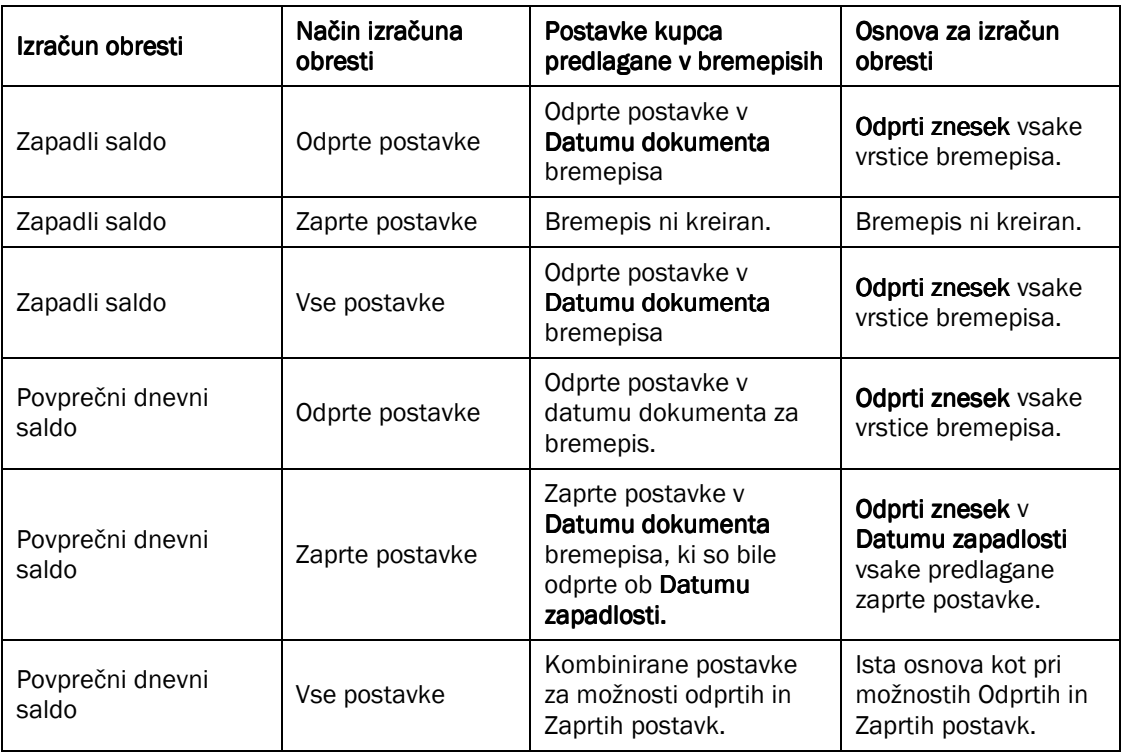

#### Tabela 24: Pravila za izračun obresti

#### 9.5.2 Izračun obresti za opomine

v nasprotju z bremepisi so predlagane postavke kupca v opominih SAMO odprte postavke v Datumu dokumenta opomina.

Če je opominu bil pripisan pogoj bremepisa z Načinom izračuna obresti Zapadlosti salda, polje Izračun obresti nima nobenega učinka. Znesek obresti izračunan za vsako vrstico opomina, je zasnovan na Odprtem znesku vrstice opomina.

Če je bil opominu pripisan pogoj bremepisa z Načinom izračuna obresti Povprečni dnevni saldo, ima polje Izračun obresti naslednje učinke:

- " Če izberete odprte postavke ali vse postavke v polju Izračun obresti, bo znesek obresti izračunanih za vsako predlagano vrstico opomina zasnovan na odprtem znesku vrstice opomina.
- -Če izberete Zaprte postavke v polju Izračun obresti, je Znesek izračunanih obresti za vsako predlagano vrstico opomina zasnovan na Odprtem znesku povezane postavke kupca na njegov Datum zapadlosti. To omogoča, da se obresti izračuna glede na celoten znesek računa delno zaprtih postavk, če so zapadle v času delnega plačila.

#### 9.5.2.1 Vaja - Kreiranje bremepisa

Kreirajte bremepis za Kupca št. 47563218, Klubben, z dne 28/02/01. Ko vnesete številko kupca v glavo bremepisa, boste videli koliko polj v glavi je izpolnjenih samodejno.

Za izpolnitev vrstic bremepisa kliknite FUNKCIJE  $\rightarrow$  PREDLAGAJ VRSTICE BREMEPISA. Ko ste zadovoljni z bremepisom, ga potrdite s klikom POTRJEVANJE  $\rightarrow$  POTRDI.